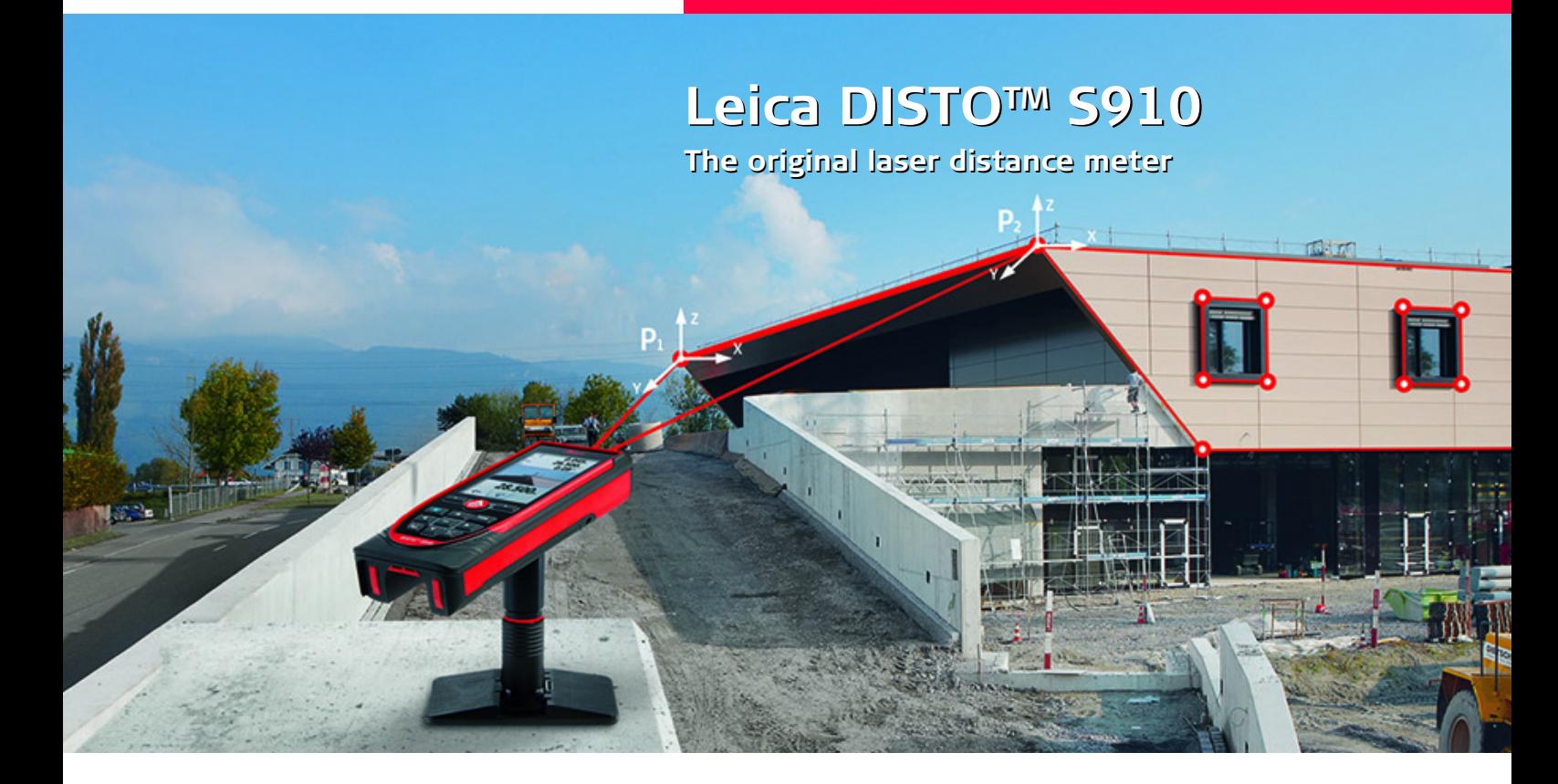

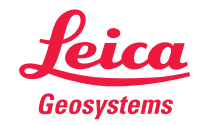

- when it has to be right

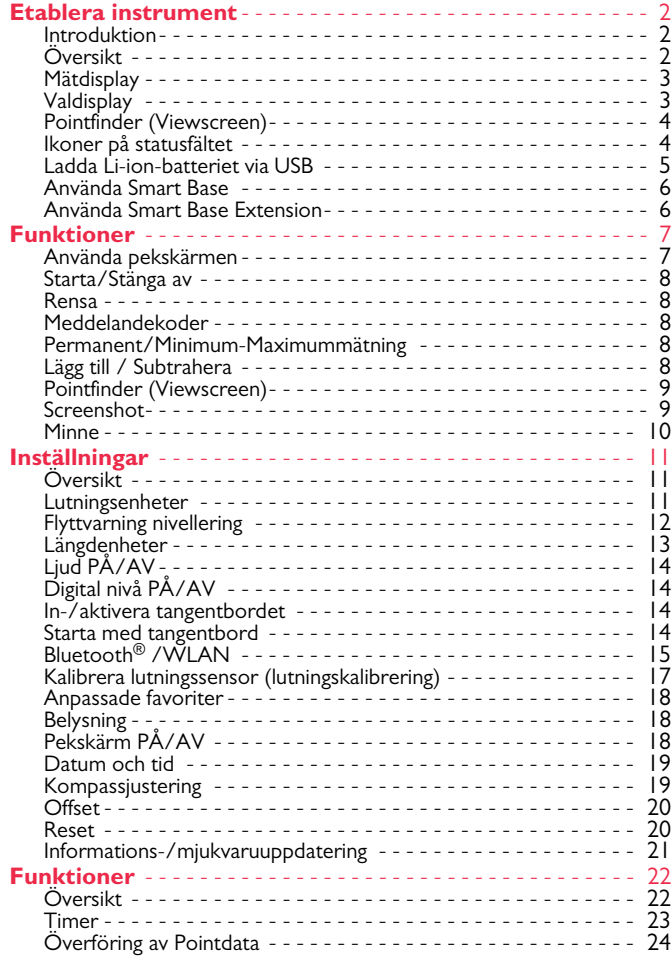

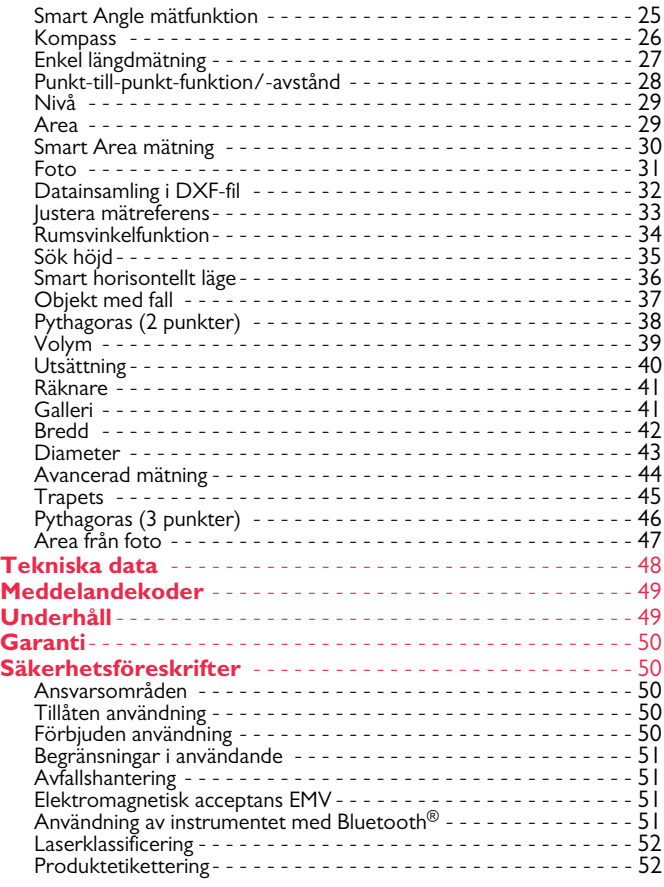

#### <span id="page-2-0"></span>**Etablera instrument SV**

#### <span id="page-2-1"></span>**Introduktion**

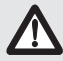

Läs igenom säkerhetsanvisningar och handbok noga innan du använder instrumentet första gången.

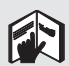

Personal med instrumentansvar måste försäkra sig om att alla användare förstår och följer dessa föreskrifter.

Symbolerna har följande innebörd:

# -**VARNING**

Indikerar en potentiellt farlig situation vilken, om den inte undviks, kan resultera i svåra skador för användaren eller användarens död.

# -**OBSERVERA**

Indikerar en potentiellt farlig situation vilken, om den inte undviks, kan resultera i mindre skador för användaren, men avsevärd materiell och finansiell skada samt miljömässig påverkan.

- Viktiga avsnitt, som bör följas vid praktisk hantering, därför att **i**
- de möjliggör att instrumentet används på ett tekniskt korrekt och effektivt sätt.

# <span id="page-2-2"></span>**Översikt**

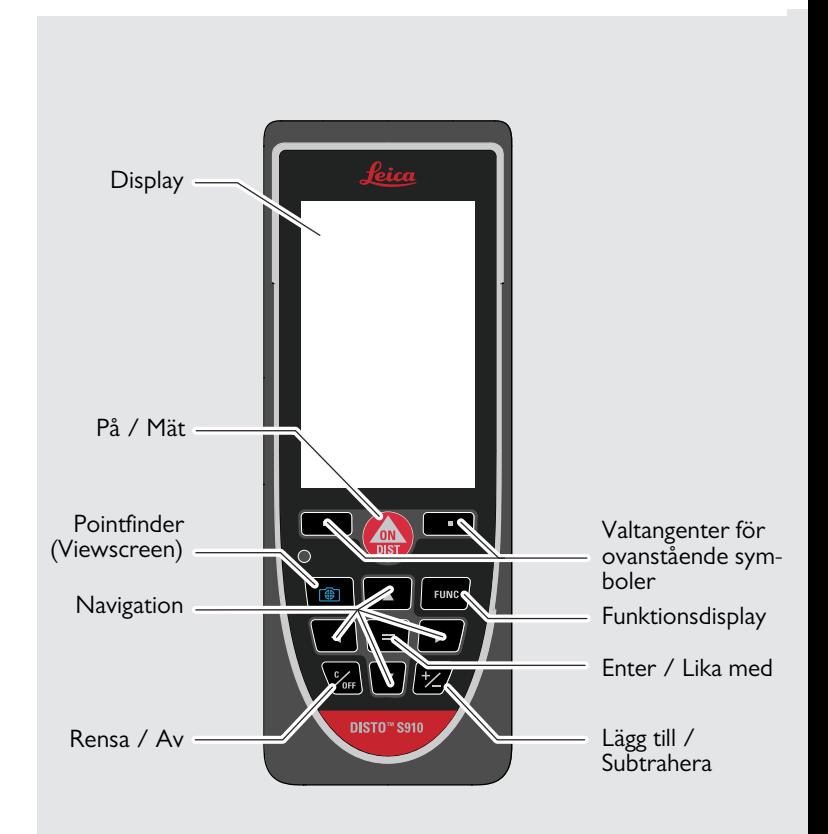

#### <span id="page-3-0"></span>**Mätdisplay**

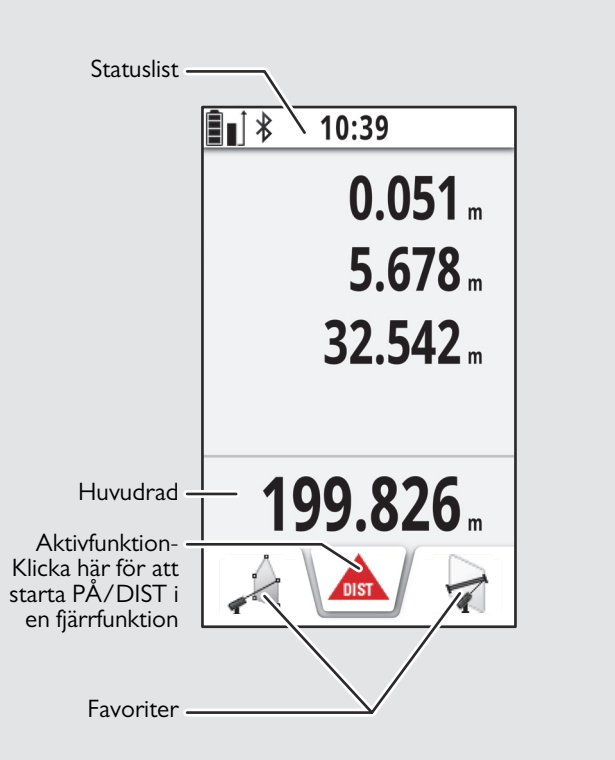

## <span id="page-3-1"></span>**Valdisplay**

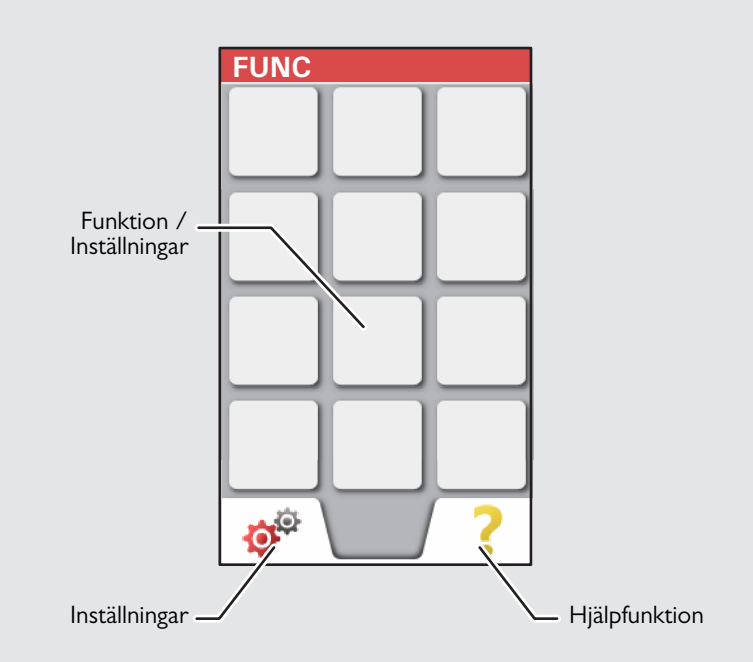

#### **Etablera instrument SV**

#### <span id="page-4-0"></span>**Pointfinder (Viewscreen)**

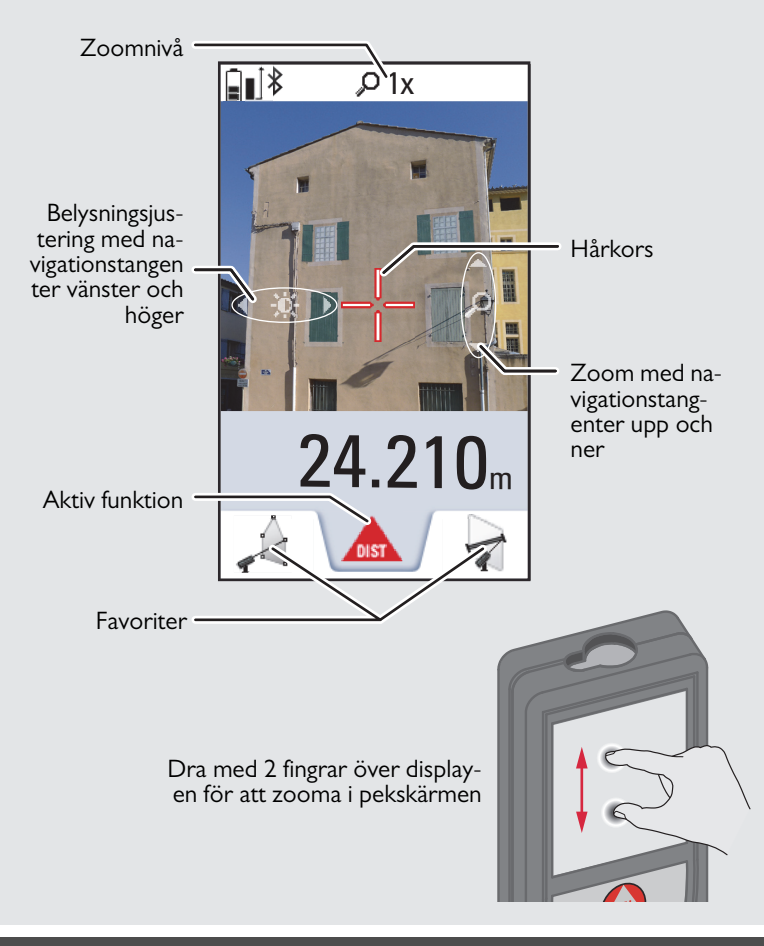

#### <span id="page-4-1"></span>**Ikoner på statusfältet**

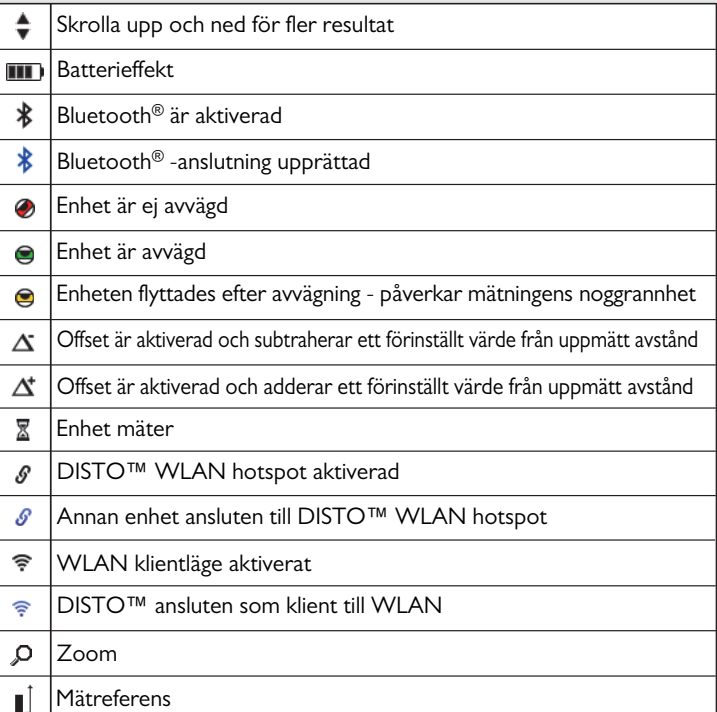

#### <span id="page-5-0"></span>**Ladda Li-ion-batteriet via USB**

Ladda batteriet innan det används första gången. Använd levererad kabel för att ladda batteriet.

Anslut den lilla änden på kabeln till porten på instrumentet och anslut änden från laddaren till ett elektriskt uttag. Välj lämplig kontakt för ditt land. Instrumentet kan inte användas när det laddas.

Datorn kan användas för att ladda instrumentet men detta tar längre tid. Om instrumentet är ansluten till datorn via USB-kabel kan du ladda hem eller radera galleriet. **Det är inte möjligt att överföra data.**

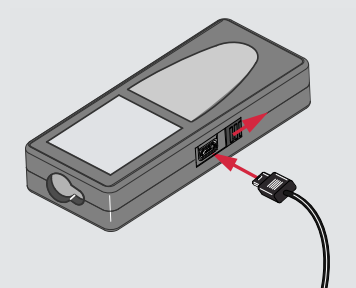

Följande ikoner visar status när batteriet laddas:

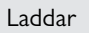

Laddar Fulladdat

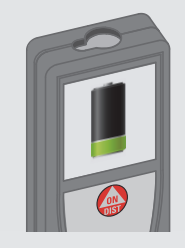

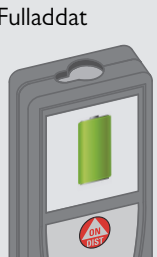

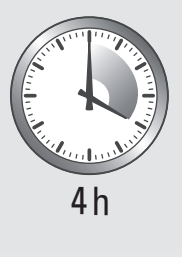

Ladda batterierna när batterisymbolen blinkar.

Instrumentet kan bli varmt under laddningen. Detta är normalt och påverkar inte instrumentets användningstid eller prestanda. Laddningen stoppas om batteriet blir varmare än 40°C / 104°F. Vid rekommenderad förvaringstemperatur på -20°C till +30°C (- 4°F till +86°F), kan batterier som innehåller en 50% till 100% laddning förvaras upp till 1 år. Efter denna förvaringstid måste batterierna laddas igen.

Dra ut laddarens kontakt när den inte används för att spara ström.

# -**OBSERVERA**

**i**

Felaktig anslutning av laddaren kan medföra allvarliga skador på instrumentet. Garantin täcker inte skador som förorsakats av missbruk. Använd endast laddare, batterier och kablar som godkänts av Leica. Icke godkända laddare eller kablar kan medföra att batteriet exploderar eller skada instrumentet.

Om instrumentet är ansluten till datorn via USB-kabel kan du ladda hem eller radera galleriet. Det är inte möjligt att överföra data.

#### **Etablera instrument SV**

#### <span id="page-6-0"></span>**Använda Smart Base**

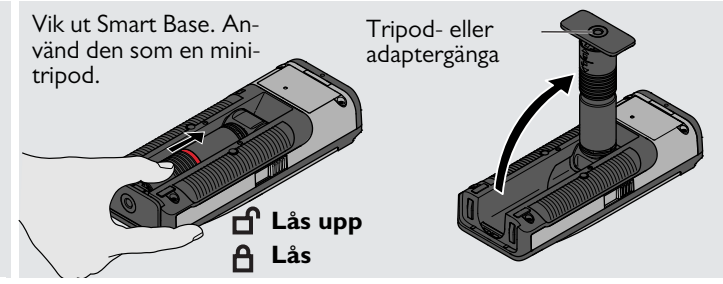

#### <span id="page-6-1"></span>**Använda Smart Base Extension**

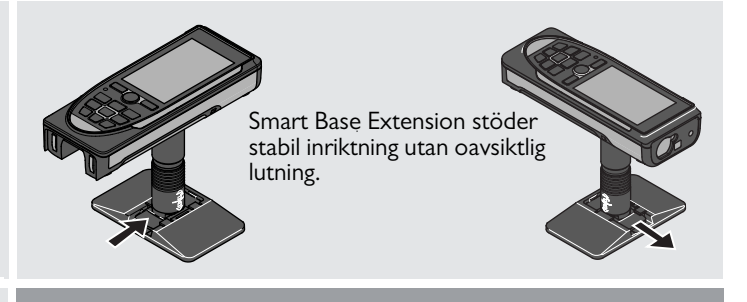

Flytta eller luta inte Smartbase vid mätning. Vi rekommenderar att en tripod används med Leica FTA360-S-adapter.

**i**

#### <span id="page-7-1"></span><span id="page-7-0"></span>**Funktioner Använda pekskärmen**

Använd endast fingrarna på pekskärmen.

Låt inga andra elektriska instrument komma i kontakt med pekskär-

Elektrostatisk urladdning kan medföra felfunktion i pekskärmen. Låt inte vatten komma i kontakt med pekskärmen. Pekskärmen kan uppvisa felfunktioner i fuktig omgivning eller när den utsätts för vatten. Klicka inte på skärmen med vassa föremål eller tryck inte för hårt med fingrarna på pekskärmen för att inte skada skärmen.

#### **Klicka**

**i**

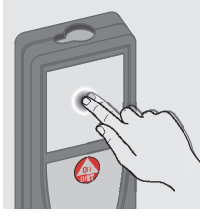

Klicka i displayen för att öppna en displaytangent eller välj en funktion. Klicka på ikonen i mitten av den nedersta raden för att aktivera en avståndsmätning eller utlösa kameran.

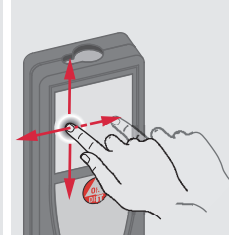

**Dra**

Dra över displayen för att gå till föregående eller nästa display i gallerifunktionen.

#### **Dra isär**

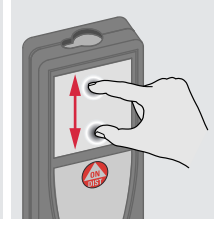

Dra med 2 fingrar över displayen för att zooma om punktsökaren är aktiverad.

**i** vanliga tangentbordet istället för pekskärmen.

Man kan även använda det

#### <span id="page-8-1"></span><span id="page-8-0"></span>**Starta/Stänga av Rensa Meddelandekoder PÅ AV 1x 2x** Instrumentet Om infoikonen visas med ett numstänger av automer, se instruktionerna i avsnitt **i** matiskt om ingen "Meddelandekoder". 0FF 0FF 0FF **DIST** knapp trycks Exempel: inom 180 sek. **2 s.** Lämna aktuell Instrumentet är Ångra senaste funktion, gå till funktion. standardläge. avstängt.  $\Omega$  25

# <span id="page-8-3"></span>**Permanent/Minimum-Maximummätning**

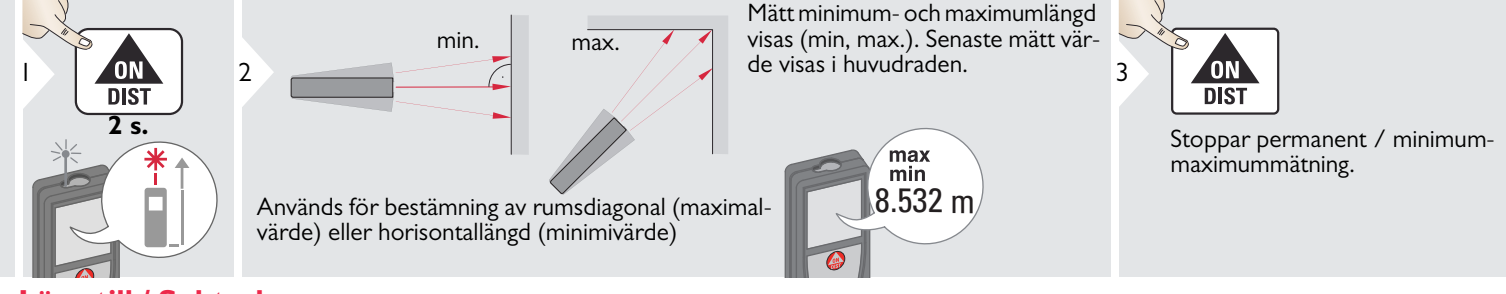

## <span id="page-8-4"></span>**Lägg till / Subtrahera**

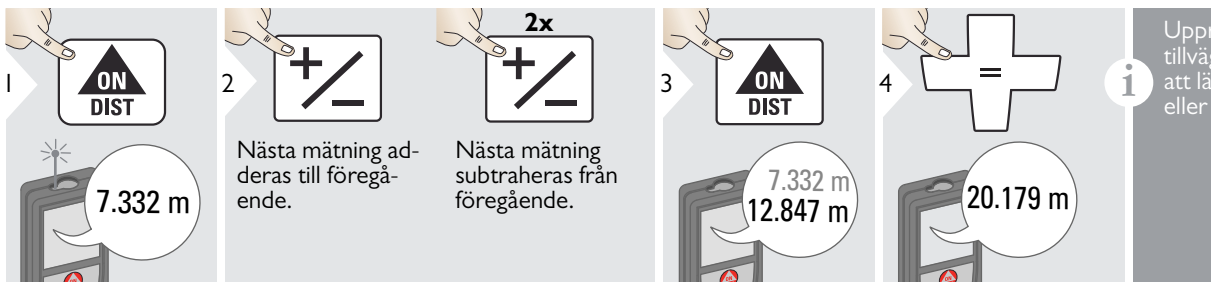

<span id="page-8-2"></span>Upprepa detta vid behov. Samma tillvägagångssätt kan användas för att lägga till eller subtrahera areor eller volymer.

Leica DISTOTM S910 808167 **8**

<span id="page-9-0"></span>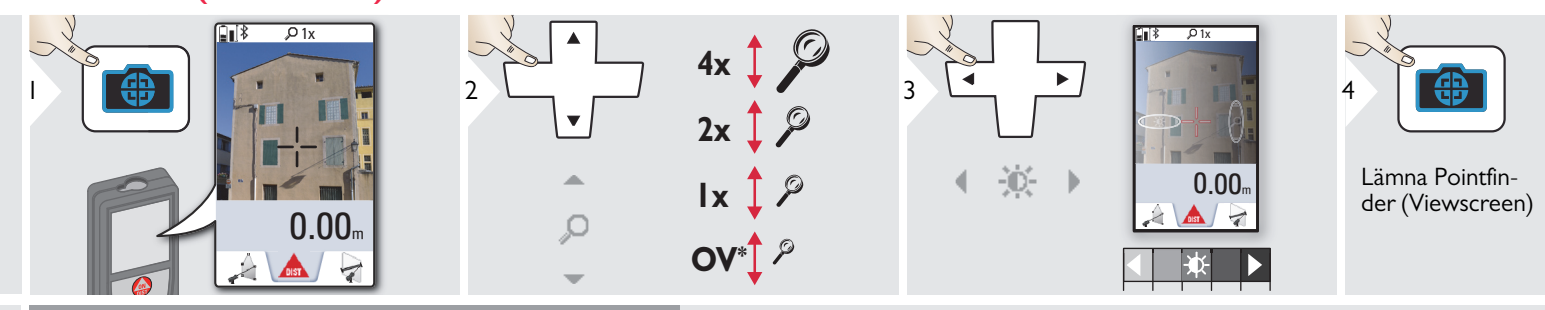

Detta är till stor hjälp vid mätning utomhus. Den integrerade sökaren (viewscreen) visar målet i displayen. Instrumentet mäter i mitten av hårkorset även om inte laserpunkten syns. Parallellfel uppstår när sökarkameran används för nära mål, laserpunkten ligger utanför hårkorset. I detta läge korrigeras felet automatiskt med flytt av hårkorset.

 $*$  OV = Översikt

#### <span id="page-9-1"></span>**Screenshot**

**i**

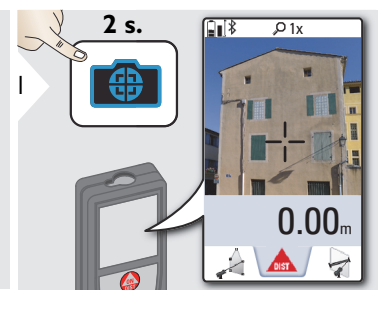

Ett screenshot foto sparas i galleriet.

#### <span id="page-10-0"></span>**Minne**

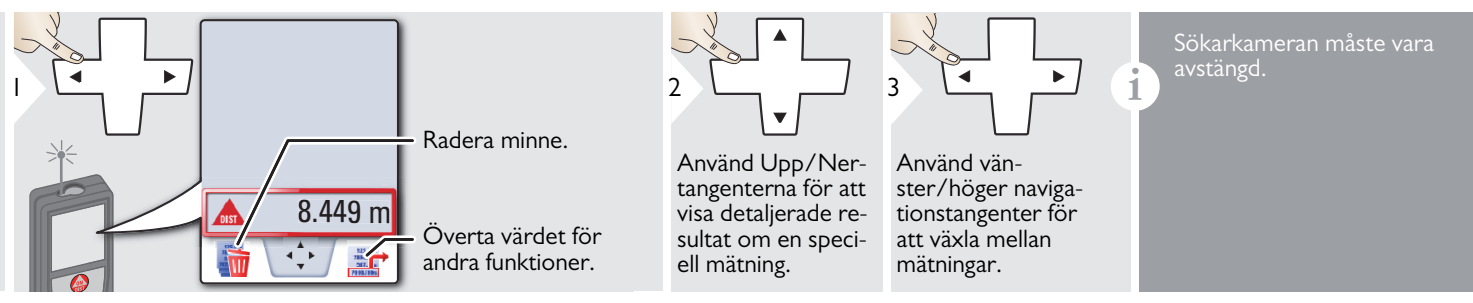

# <span id="page-11-1"></span><span id="page-11-0"></span>**Översikt**

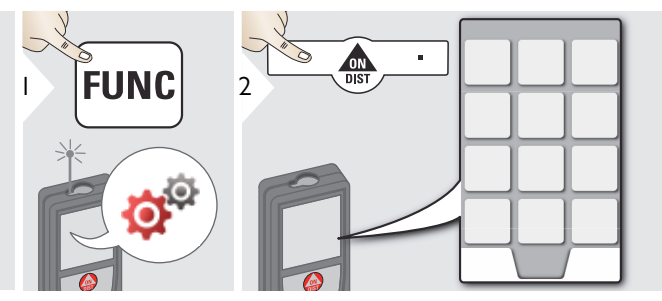

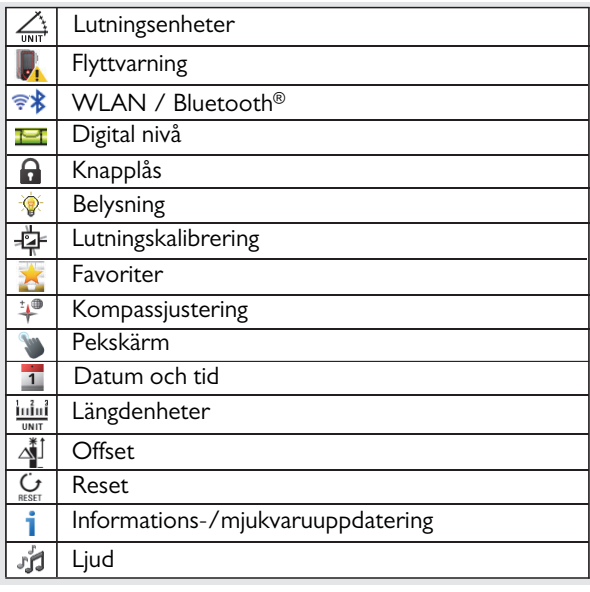

# <span id="page-11-2"></span>**Lutningsenheter**

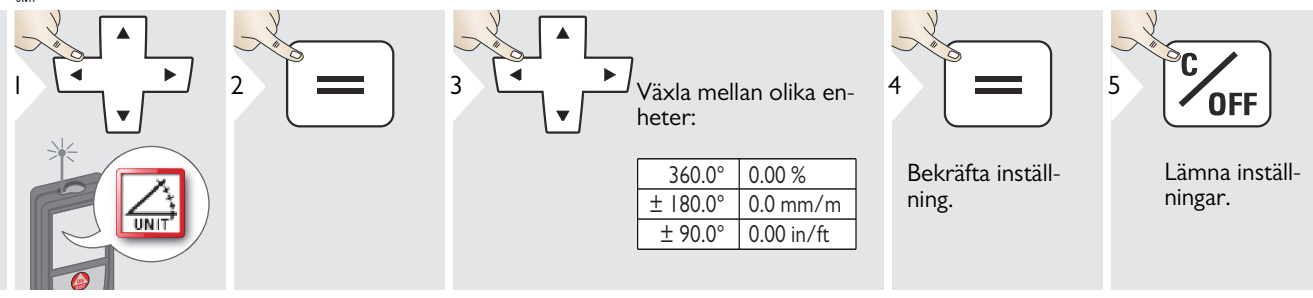

#### <span id="page-12-0"></span>**Flyttvarning nivellering**

5

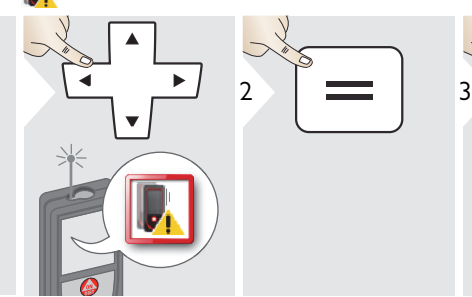

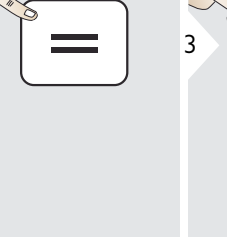

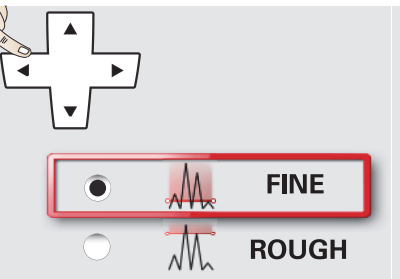

Välj den känslighet vid levellering som behövs vid vissa mätfunktioner.

FINE (känslig) betyder att levellering av enheten är känslig mot alla små vibrationer.

Välj ROUGH (okänslig) vid arbete i svåra byggmiljöer med flera stötar och vibrationer. Detta minskar noggrannheten i förhållande med förelserna.

Bekräfta inställning.

4

Lämna inställningar.

**OFF** 

# <span id="page-13-0"></span>**Längdenheter**

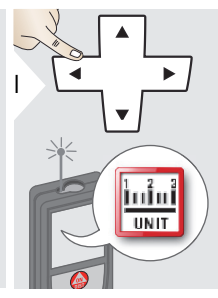

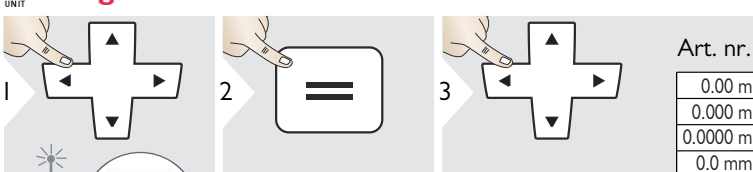

Växla mellan olika enheter:

#### Art. nr. 805080:

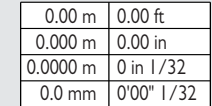

#### US-modell art. nr. 808183:

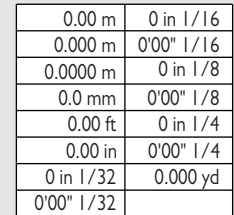

 $\overline{\cup}$ 4

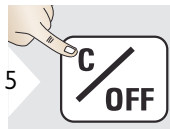

Bekräfta inställning.

Lämna inställningar.

# <span id="page-14-0"></span>**Ljud PÅ/AV**

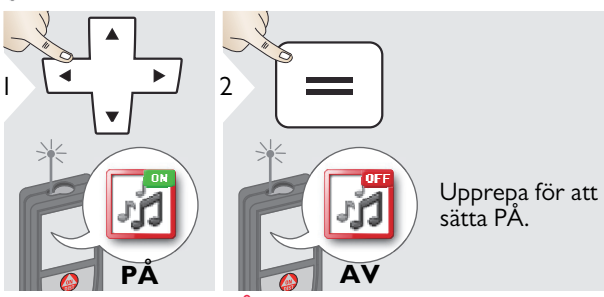

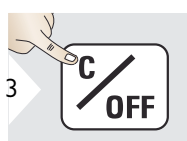

<span id="page-14-3"></span>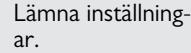

<span id="page-14-1"></span>**Digital nivå PÅ/AV P** 

<span id="page-14-2"></span>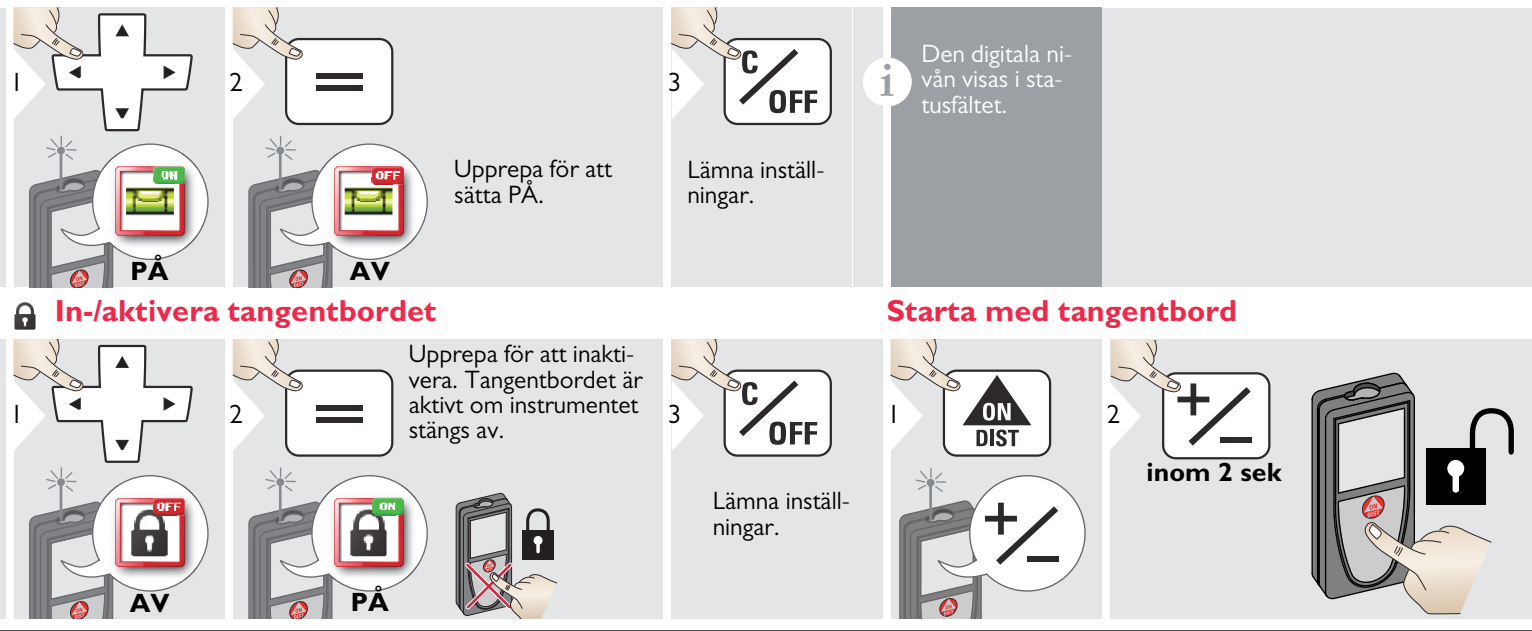

Leica DISTOTM S910 808167 **14**

1

**i**

諞

臝

 $\sqrt{ }$ 

#### <span id="page-15-0"></span>*F***<sub>\*</sub>** Bluetooth® /WLAN

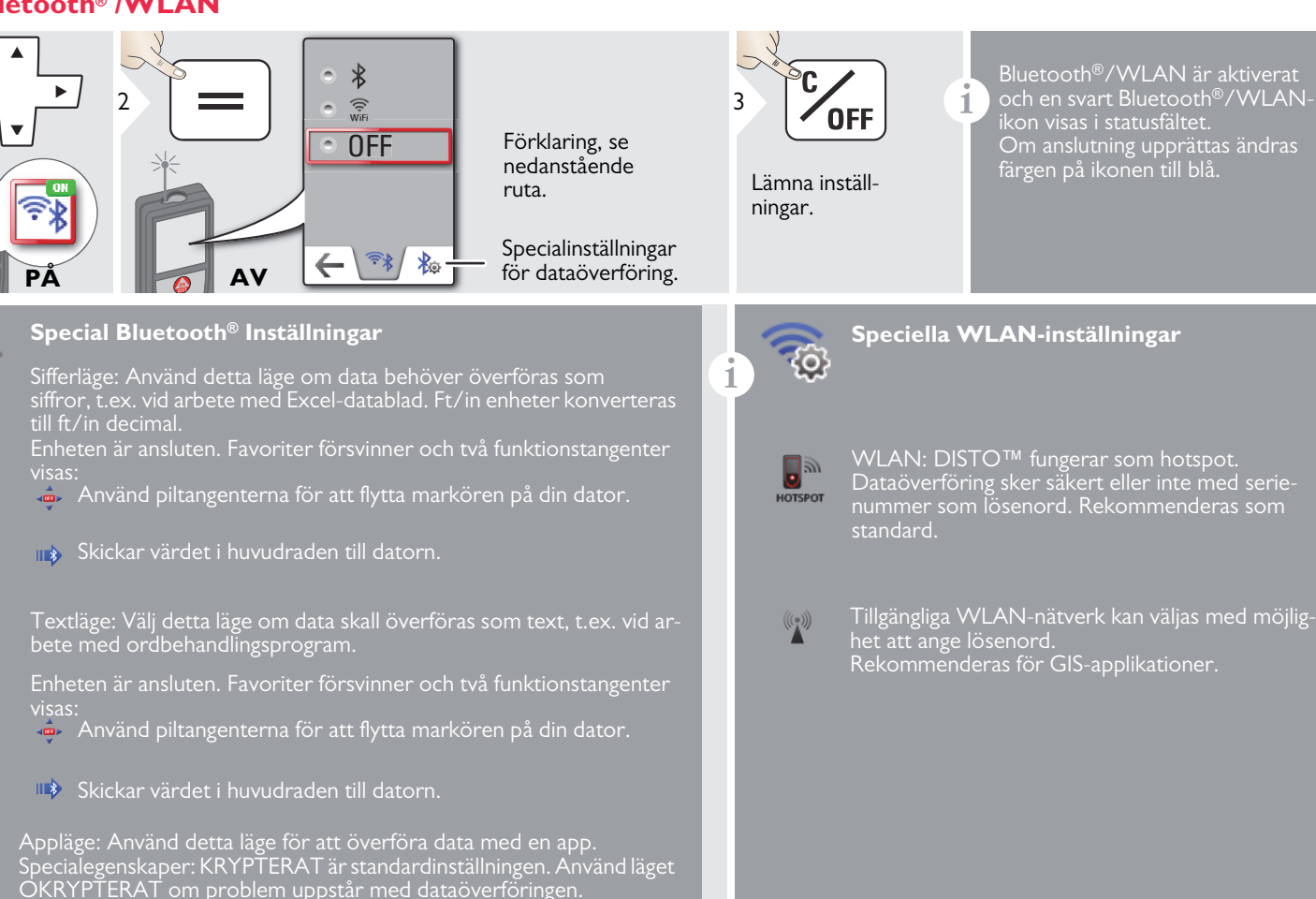

#### **Bluetooth® dataöverföring**

**i** Anslut instrumentet till din Smartphone, surfplatta, bärbar dator,…

Den faktiska mätningen överförs automatiskt om Bluetooth® anslutningen är etablerad. Tryck = för att överföra ett resultat från huvudraden. Bluetooth® inaktiveras när lasermätaren stängs av.

Den effektiva och innovativa Bluetooth® Smart modulen (med ny Bluetooth® standard V4.0) fungerar med alla Bluetooth® Smart Ready instrument. Alla andra Bluetooth® instrument stöder inte den energisparande Bluetooth® Smart modulen som är integrerad i instrumentet.

Vi lämnar ingen garanti för fri DISTO™ mjukvara och har ingen service för denna. Vi ansvarar inte för användning av fri mjukvara och vi är inte förpliktade att tillhandahålla korrigering eller utveckla uppgradering. Omfattande kommersiell mjukvara finns på vår webbplats. Appar för Android® eller Mac iOS finns att köpa på internet. För ytterligare information, se vår webbplats.

#### **WLAN dataöverföring**

**i** Endast data från funktionspunkten dataöverföring kan över-föras via WLAN. Ett motsvarande program behövs för att ta emot data, t.ex. DISTO™ transfer. För ytterligare information, se vår webbplats.

#### <span id="page-17-0"></span>**Kalibrera lutningssensor (lutningskalibrering)**

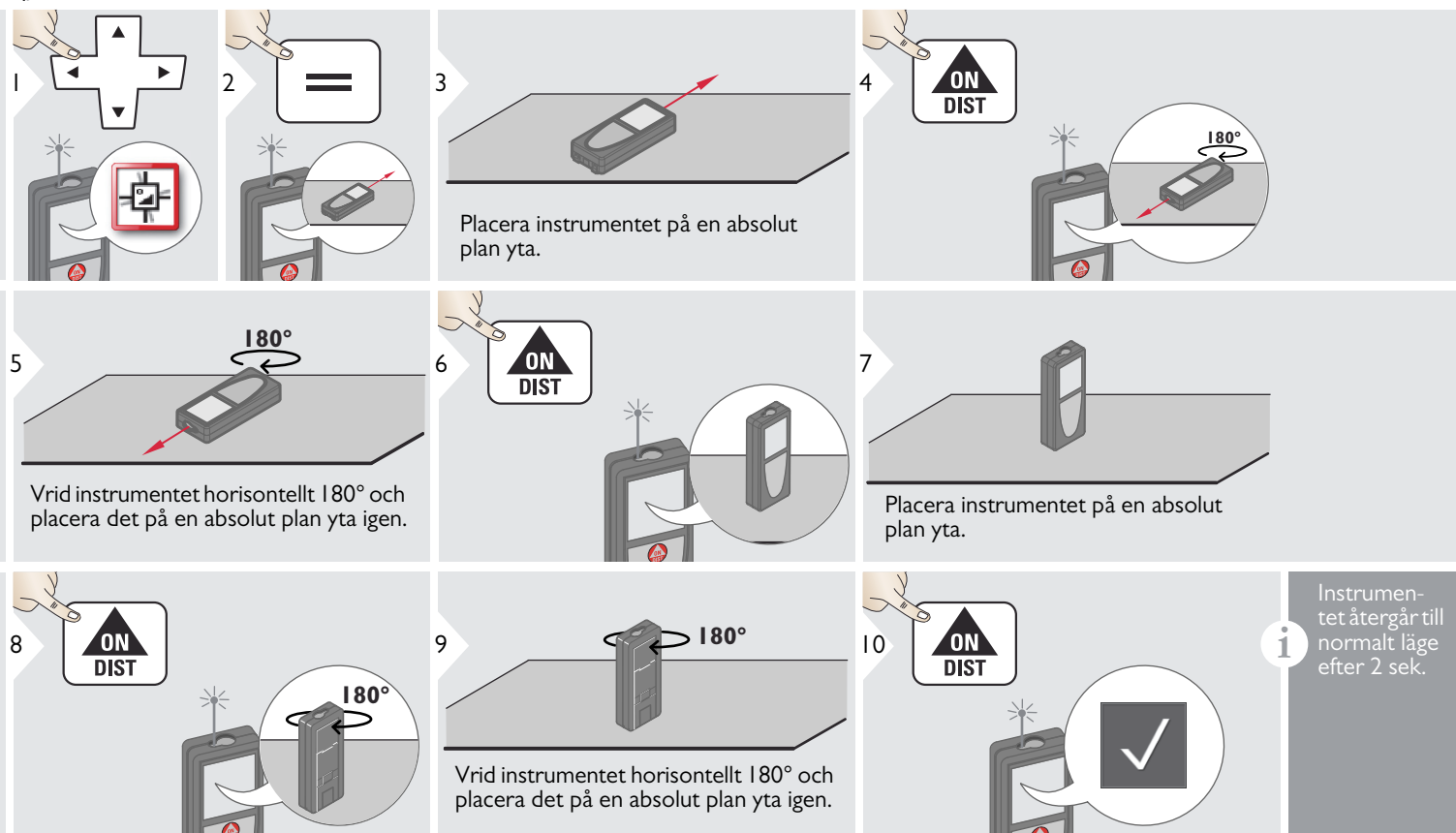

## <span id="page-18-0"></span>**Anpassade favoriter**

<span id="page-18-1"></span>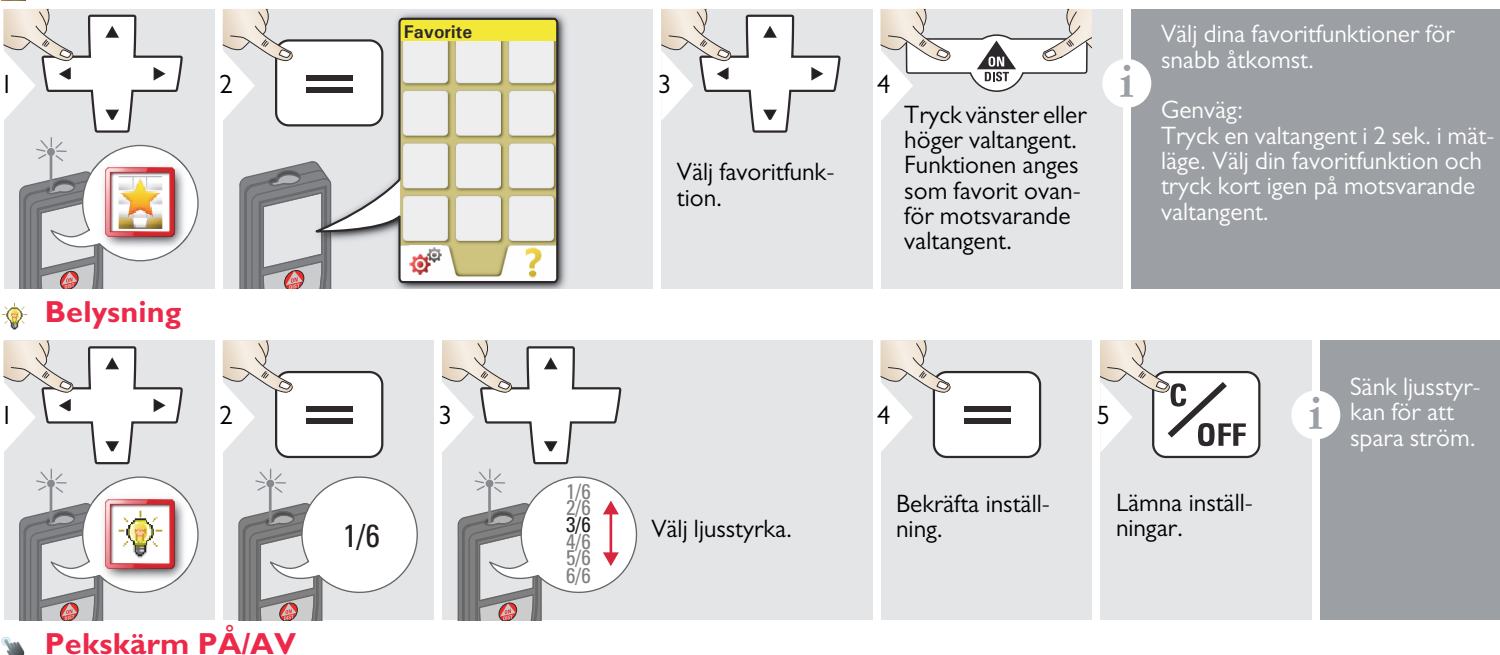

**OFF** 

#### <span id="page-18-2"></span>Upprepa för att inaktivera.  $\blacktriangleright$ 2 1 3 $\overline{\phantom{a}}$ Lämna inställningar. **AV PÅ**

Leica DISTOTM S910 808167 **18**

#### <span id="page-19-0"></span>**Datum och tid**

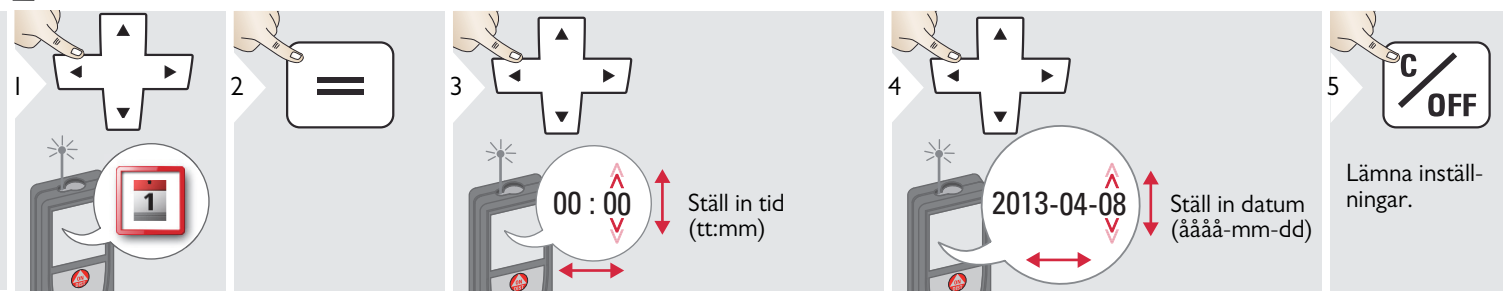

#### <span id="page-19-1"></span>**Kompassjustering**  $\ddot{\downarrow}$

#### **Justera den magnetiska missvisningen**

**i** Beroende på din geografisk position kan missvisningens vinkel varierar för andra positioner, eftersom de geografiska och magnetiska polerna är nästan samma. Om referenspositionen inte är vald kan skillnaden för missvisningen mellan polerna vara stor. Välj därför närmaste geografiska referenspunkt för att uppnå bästa resultat, gör enligt nedan.

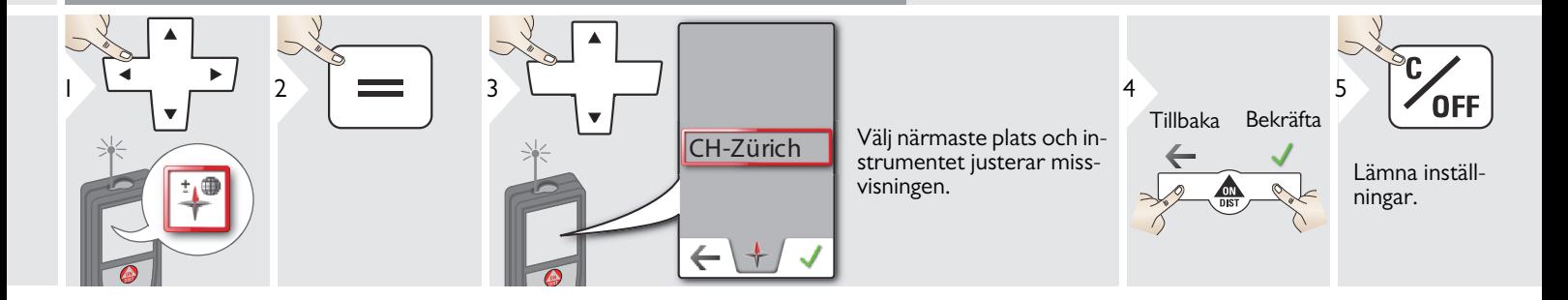

## <span id="page-20-0"></span>**Offset**

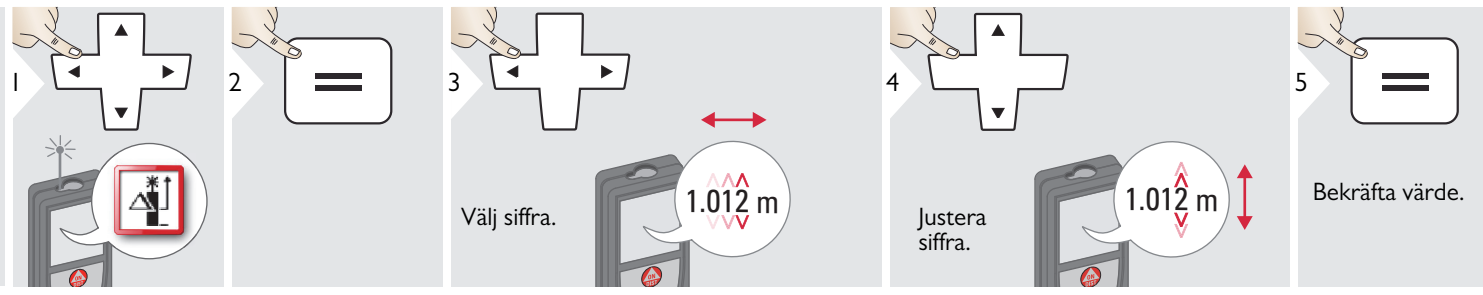

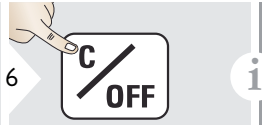

Lämna inställningar.

Ett offset adderar eller subtraherar ett speciellt värde automatiskt till eller från alla mätningar. Denna funktion tillåter toleranser. Offset-ikonen visas.

#### <span id="page-20-1"></span>**Reset**  $\mathbf{C}$

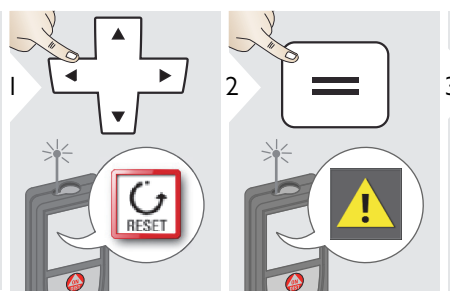

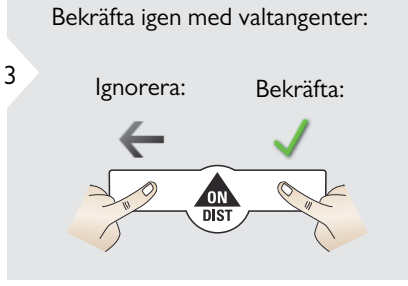

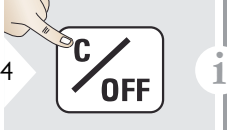

Lämna inställningar.

Reset återställer instrumentet till fabriksinställningar. Alla anpassade inställningar och minnen raderas.

**Maskin-RESET kan utföras genom att trycka PÅ/DISTtangenten i 15 sekunder.**

#### **Informations-/mjukvaruuppdatering**

<span id="page-21-0"></span>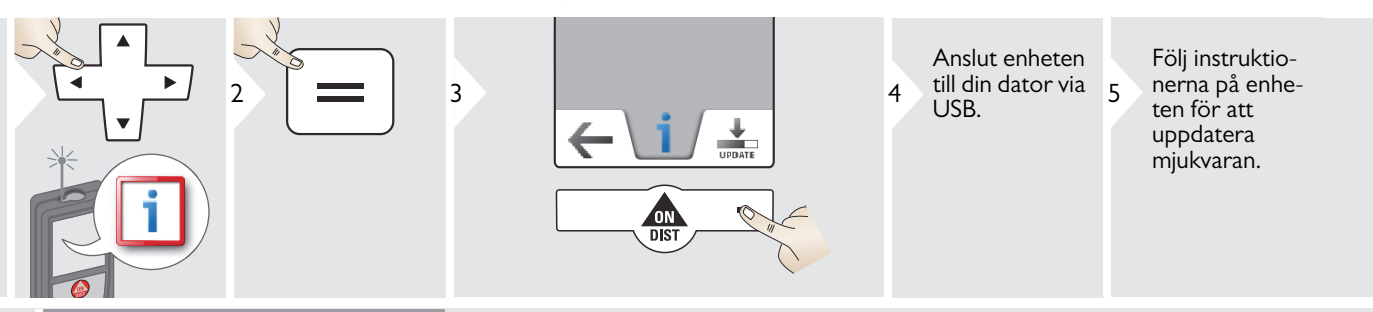

Se till att alltid använda versionen.

**i**

# <span id="page-22-1"></span><span id="page-22-0"></span>**Översikt**

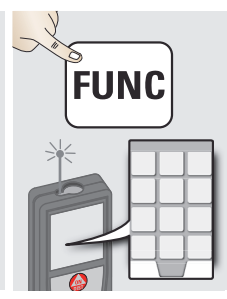

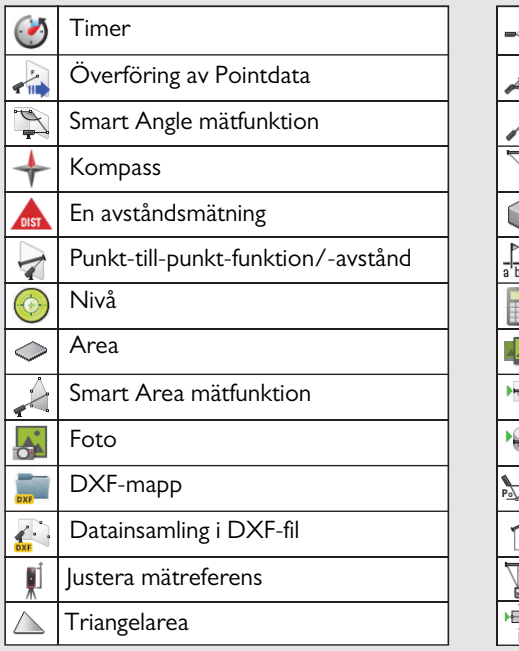

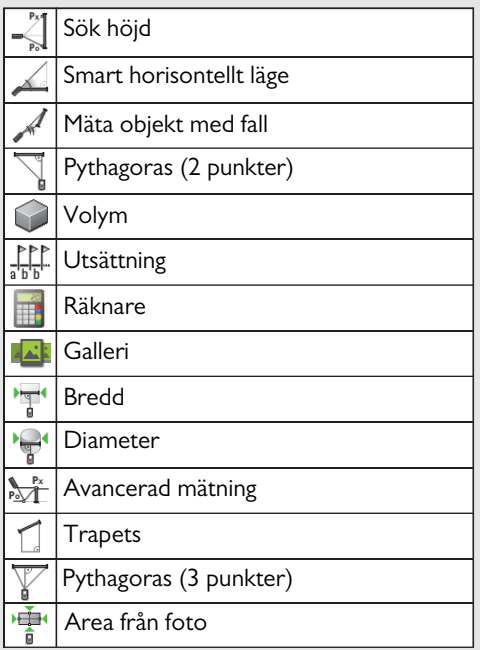

#### <span id="page-23-0"></span>**Timer**

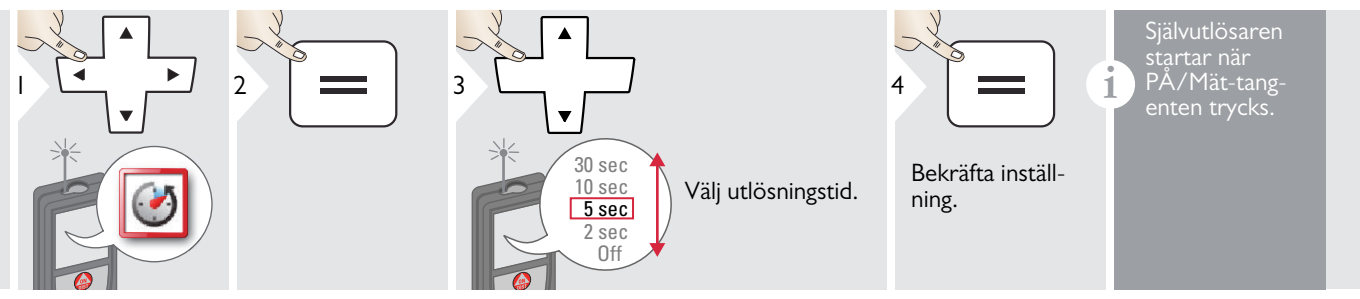

## <span id="page-24-0"></span>**Överföring av Pointdata**

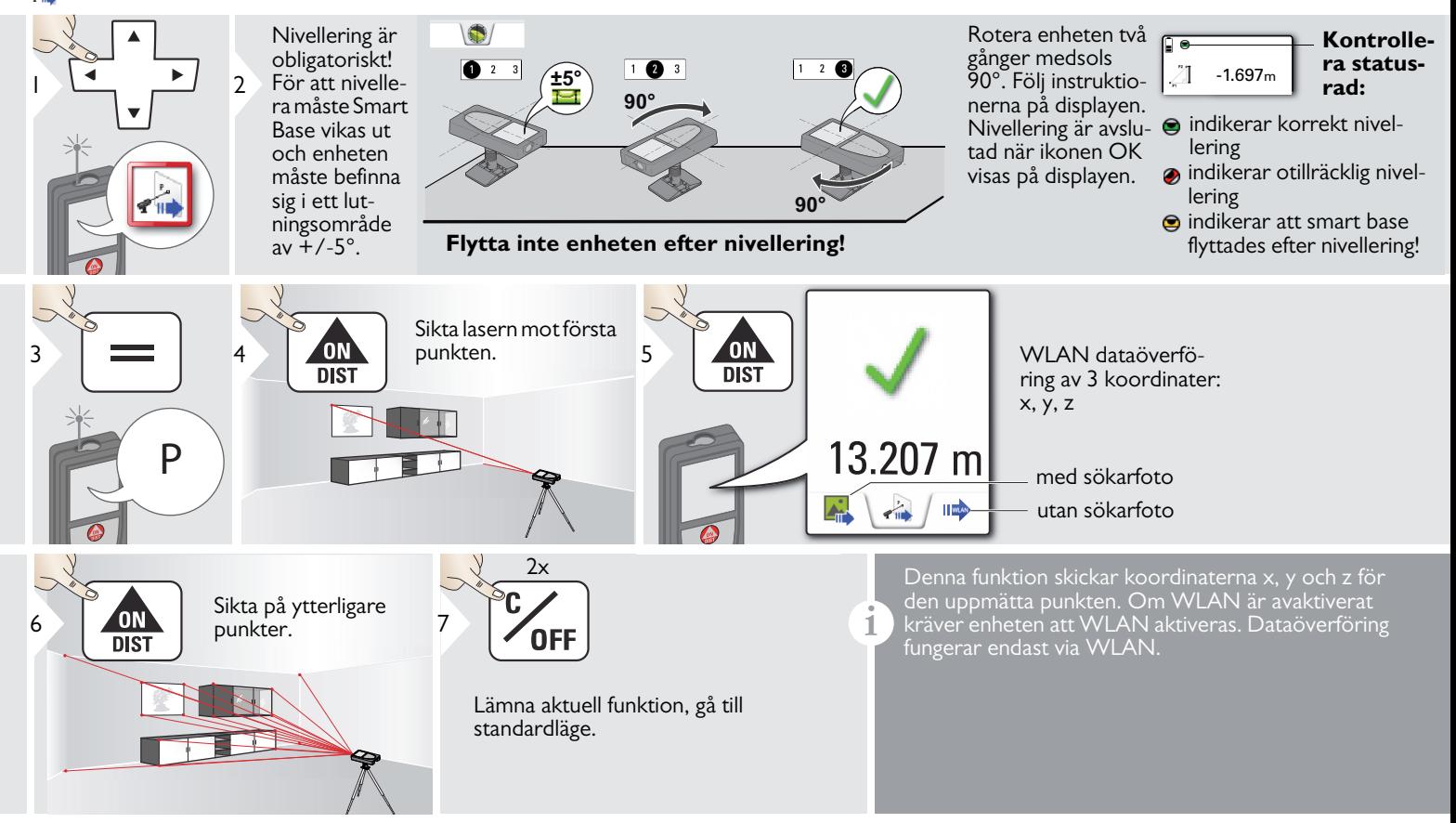

## <span id="page-25-0"></span>**Smart Angle mätfunktion**

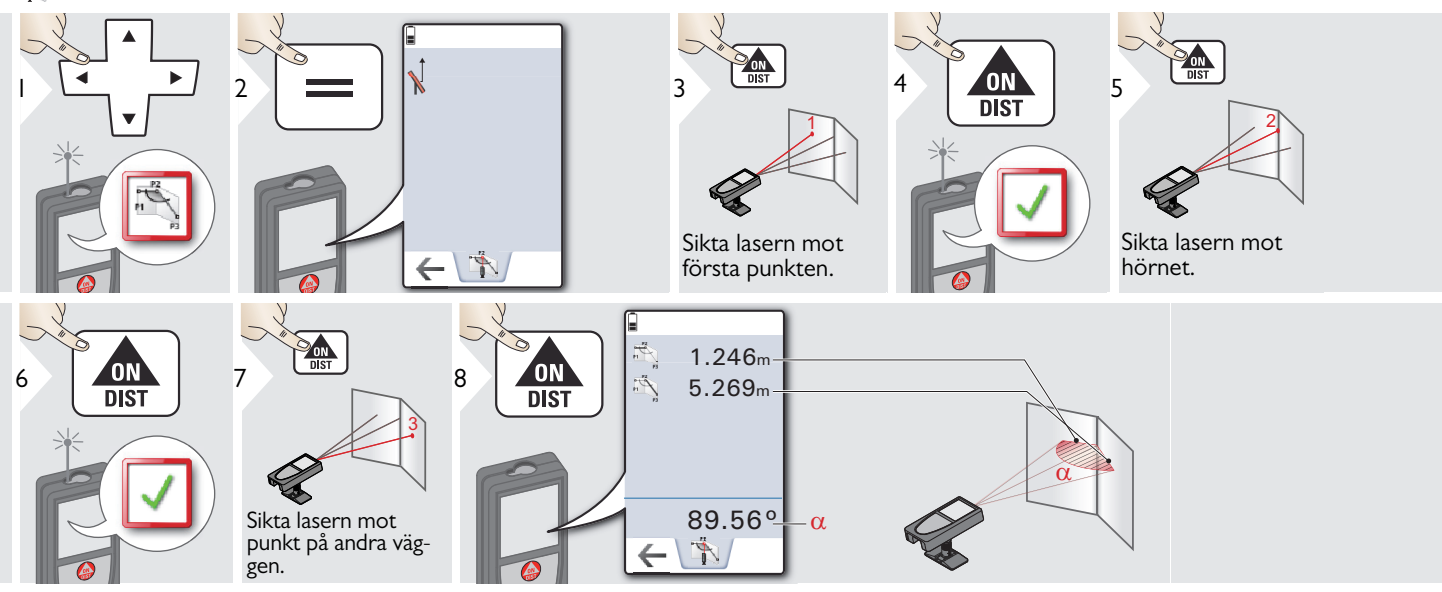

## <span id="page-26-0"></span>**Kompass**

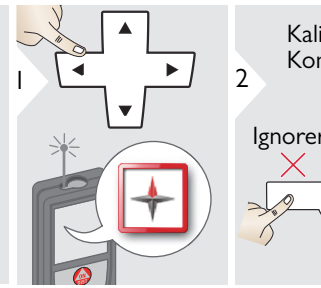

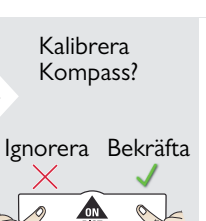

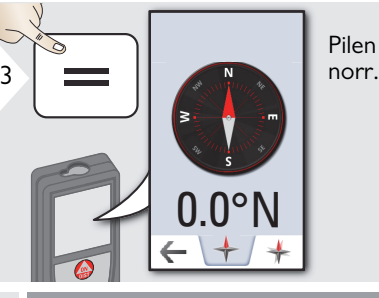

Pilen pekar alltid mot<br>norr.

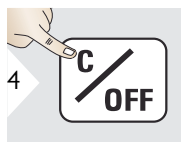

Lämna.

Kompassen fungerar förmodligen inte korrekt på följande platser:

• Inne i byggnader

**i**

**i**

- I närheten av högspänningsledningar (t.ex. järnvägsplattformar)
- I närheten av magneter, metallföremål eller elektriska hushållsapparater.

#### Om ett felmeddelande visas, lutar instrumentet för mycket ( $>20^\circ$  framåt /  $> 10^\circ$  i sidled).

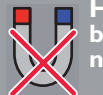

**Håll instrumentet borta från alla magneter!**

#### Kalibrering av kompass:

Kompassen måste kalibreras före varje första mätning när instrumentet startas.

**i**

Vrid instrumentet sakta i en 8-figur tills "OK" ikonen visas i displayen.

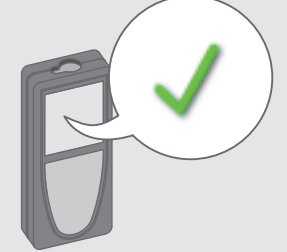

Instrumentet återgår till kompassläge efter 2

**i**

# <span id="page-27-0"></span>**Enkel längdmätning**

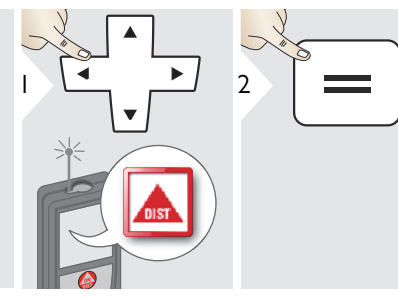

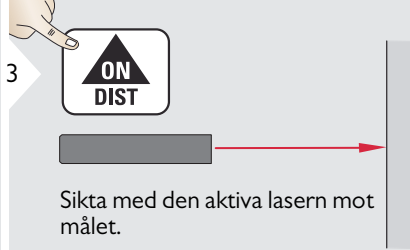

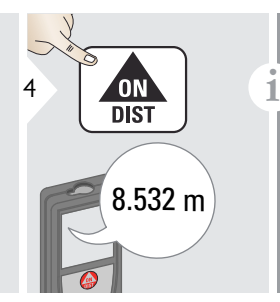

Mätbara ytor:

Mätfel kan uppstå vid mätning mot färglösa vätskor, glasskivor, styropor eller liknande ljusgenomsläppande ytor eller mot högglansiga ytor. Mättiden ökar mot mörka

#### <span id="page-28-0"></span>**Punkt-till-punkt-funktion/-avstånd**

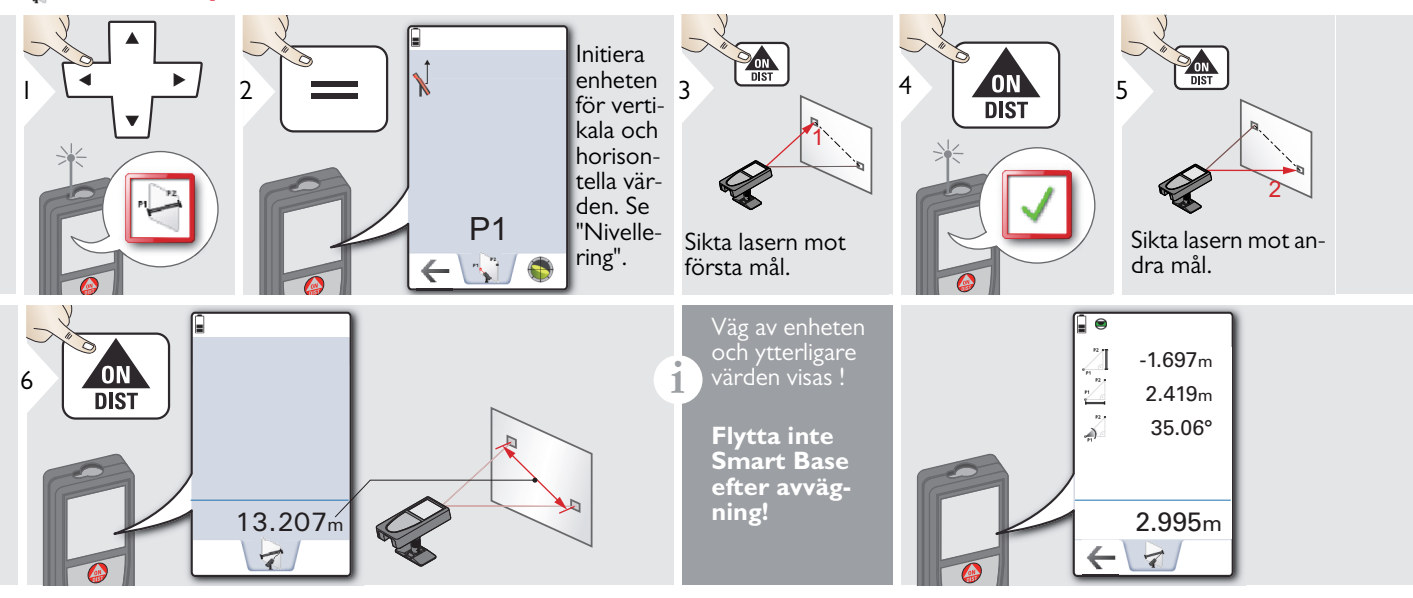

#### Nivellering  $\bullet$

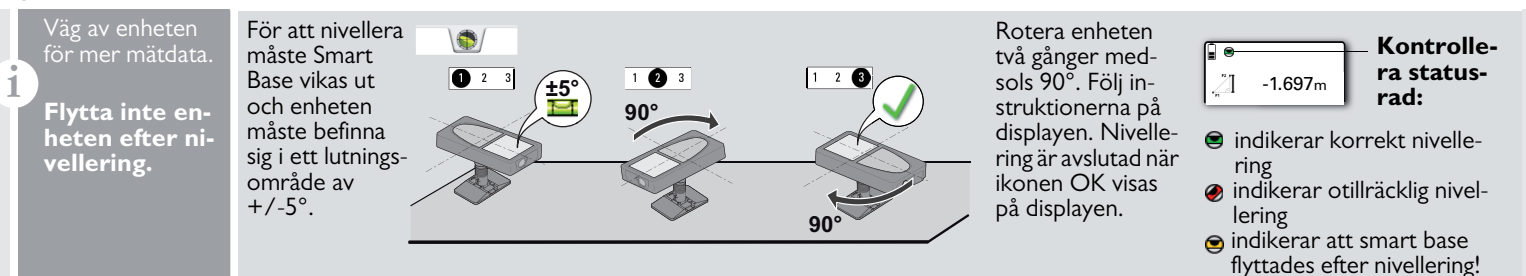

## <span id="page-29-0"></span>**Nivå**

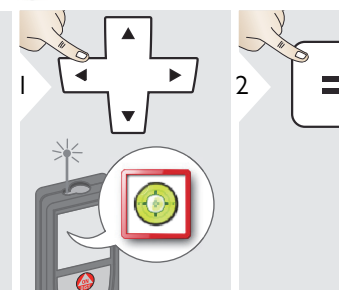

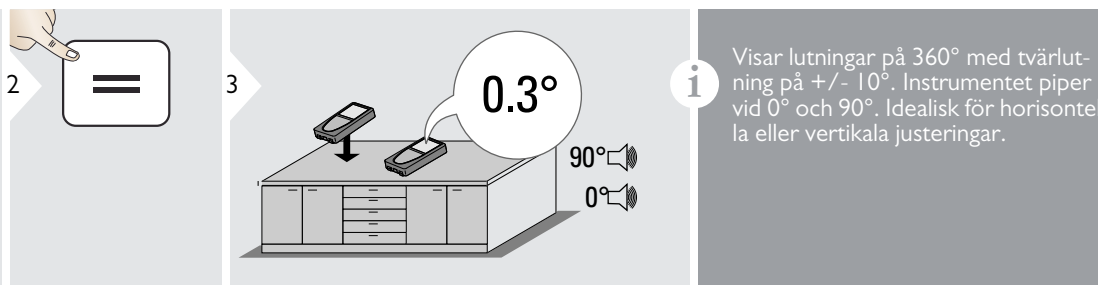

vid 0° och 90°. Idealisk för horisontella eller vertikala justeringar.

<span id="page-29-1"></span>**Area**

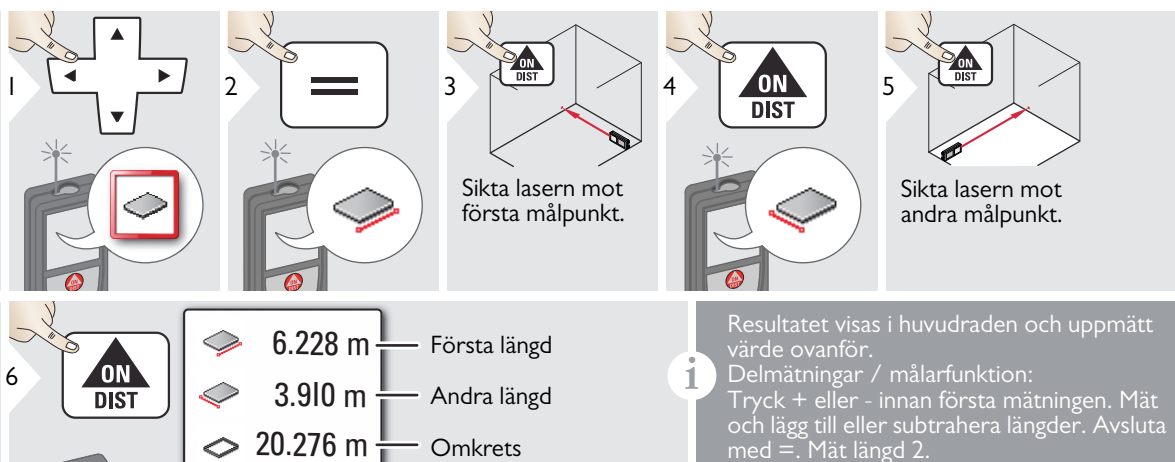

 $24.352 \text{ m}^2$   $\text{m}$  Area

## <span id="page-30-0"></span>**Smart Area mätning**

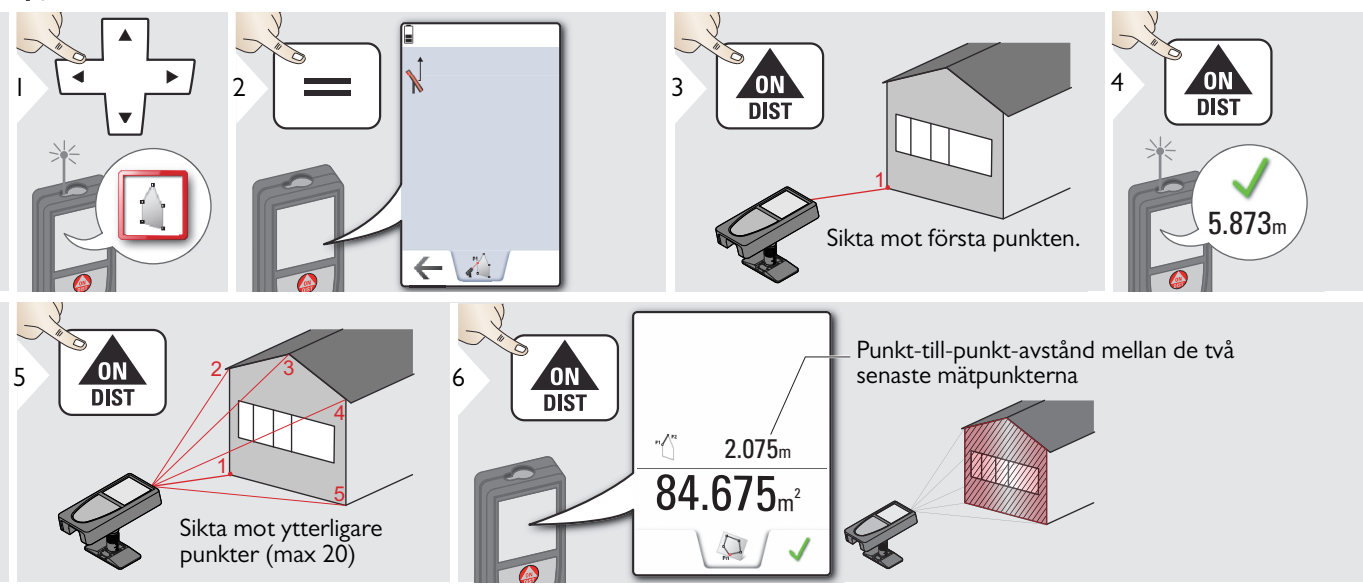

#### <span id="page-31-0"></span>**Foto**

**i**

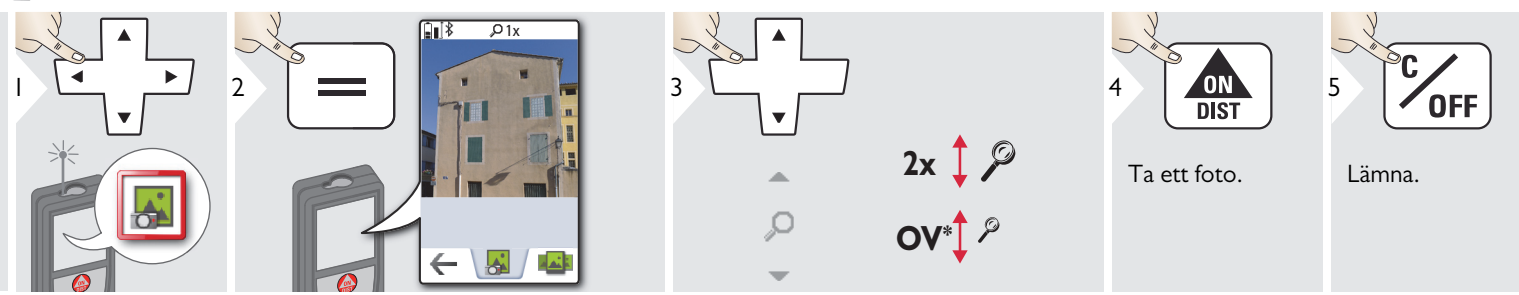

Klicka på kamera-ikonen i mitten av Tryck kamera-tangenten i 2 sekunder för en screenshot.

\* OV = Översikt

## <span id="page-32-0"></span>**Datainsamling i DXF-fil**

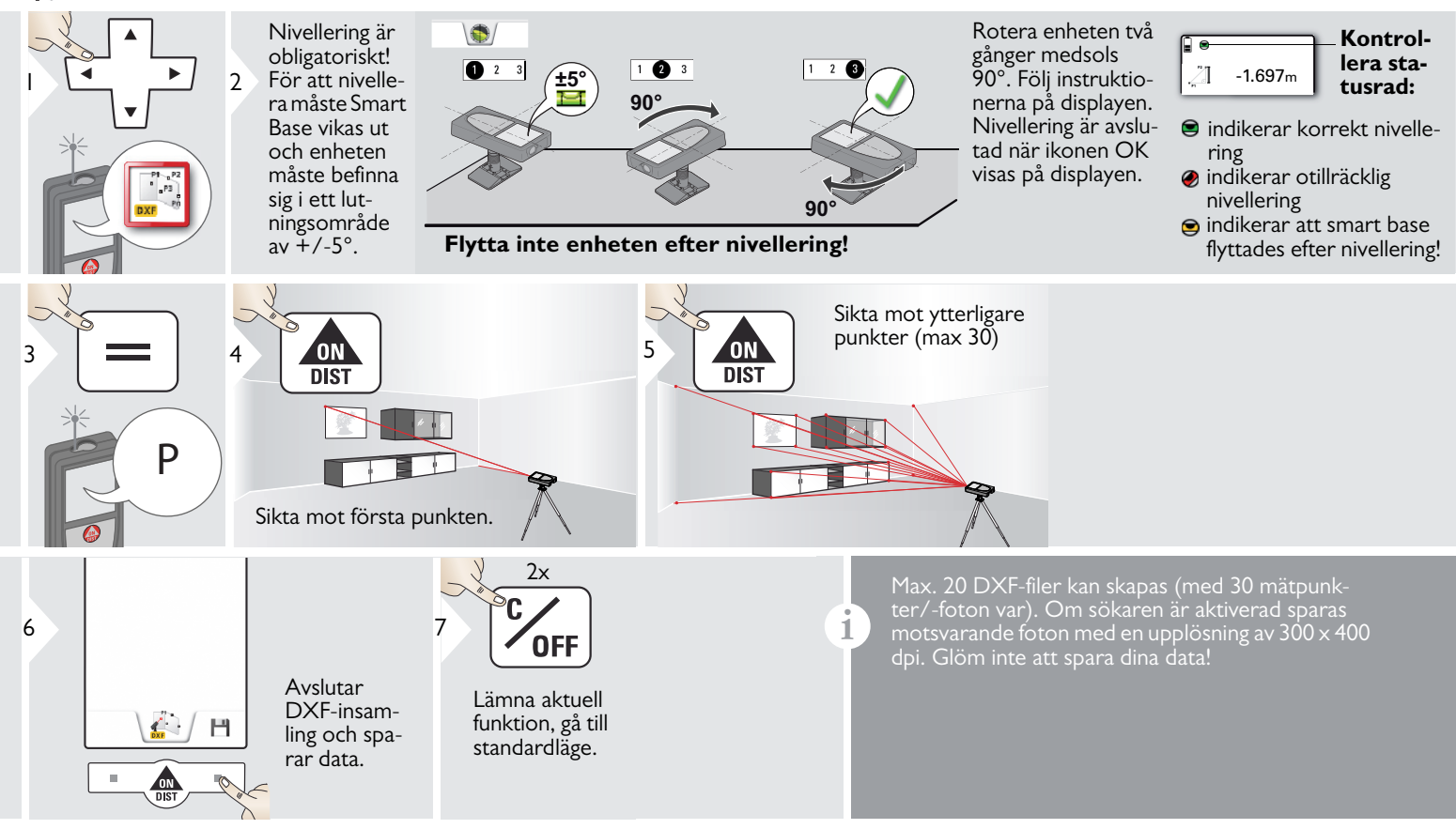

#### <span id="page-33-0"></span>**Justera mätreferens**

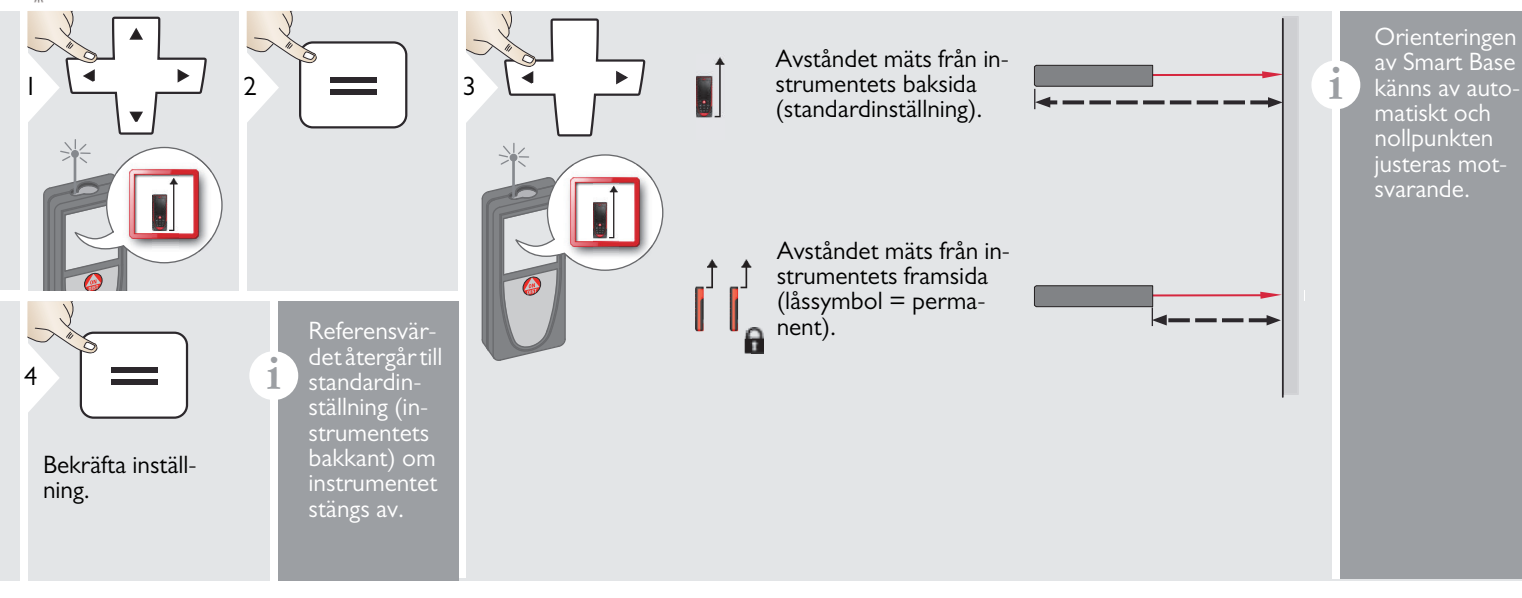

#### <span id="page-34-0"></span>**Rumsvinkelfunktion**

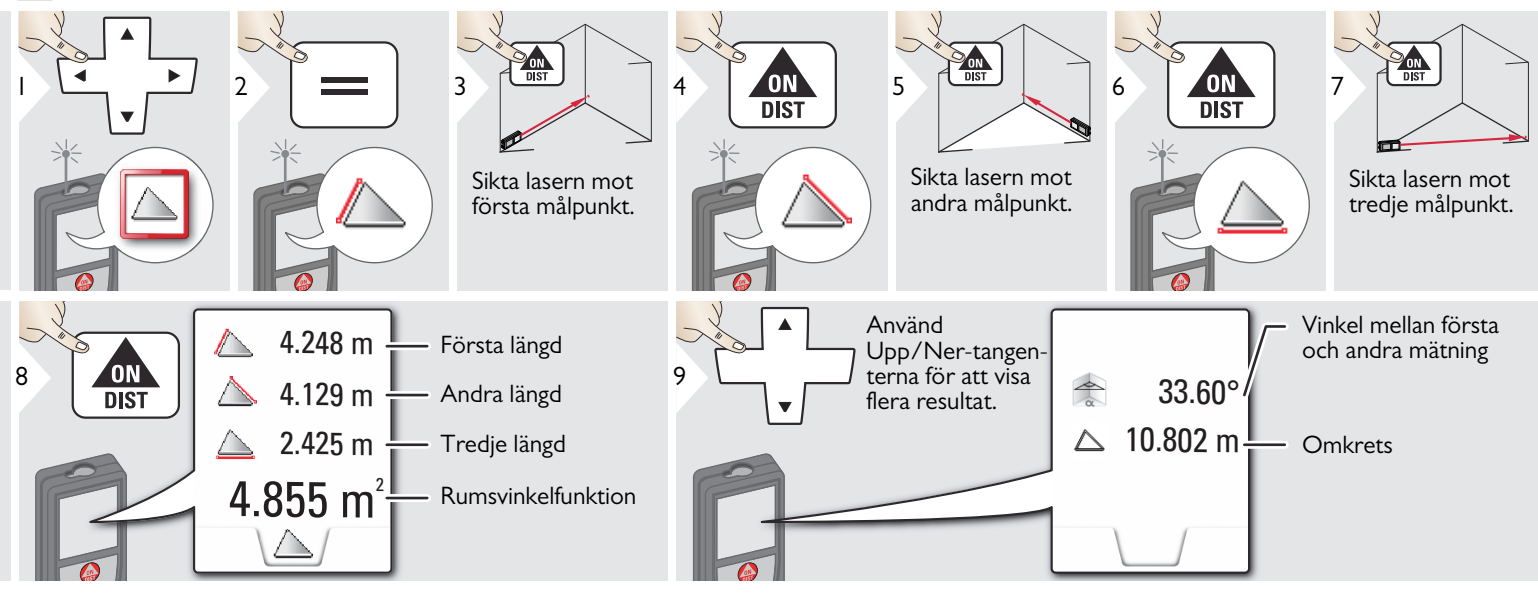

#### <span id="page-35-0"></span>**Sök höjd**

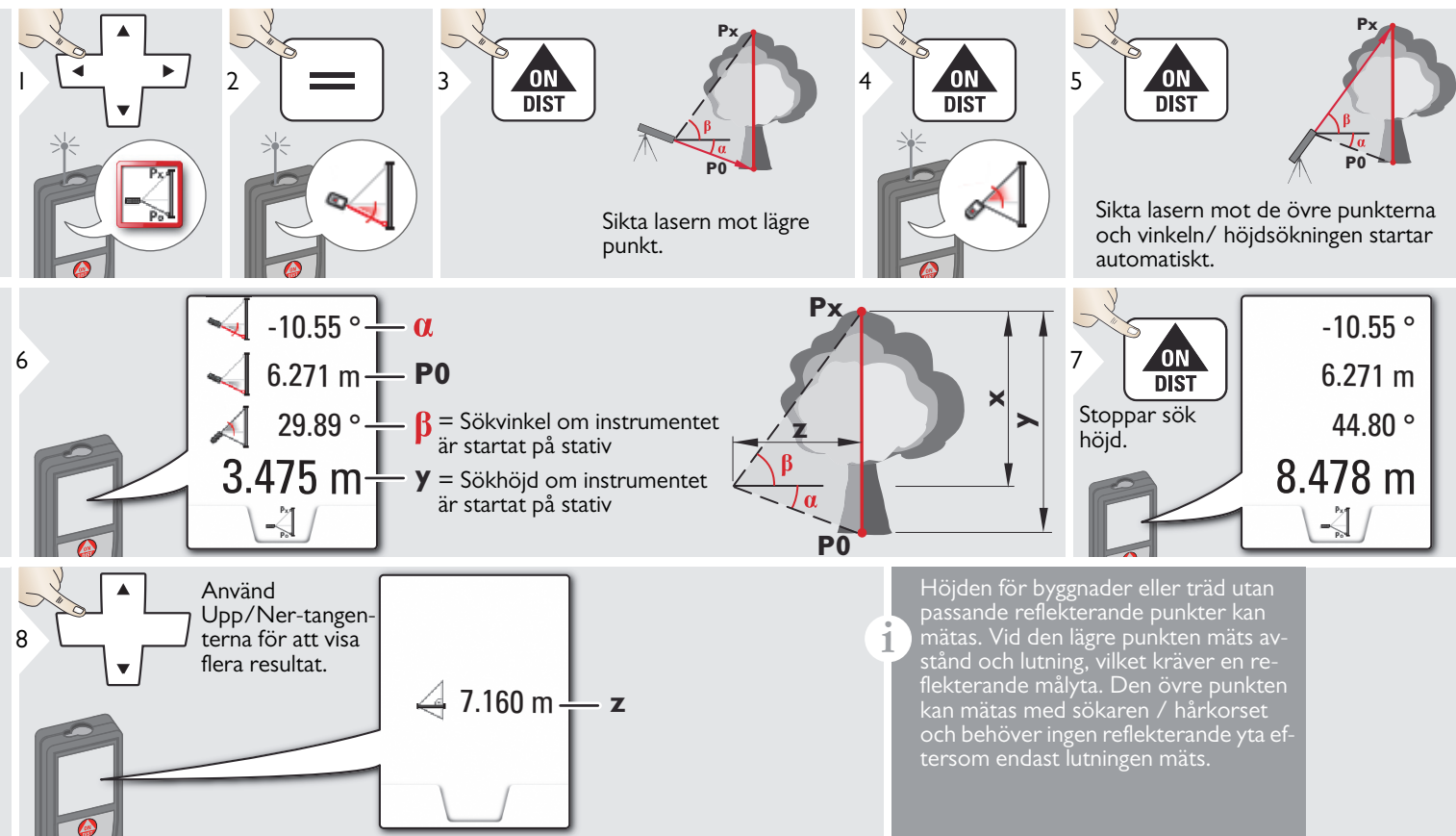

## <span id="page-36-0"></span>**Smart horisontellt läge**

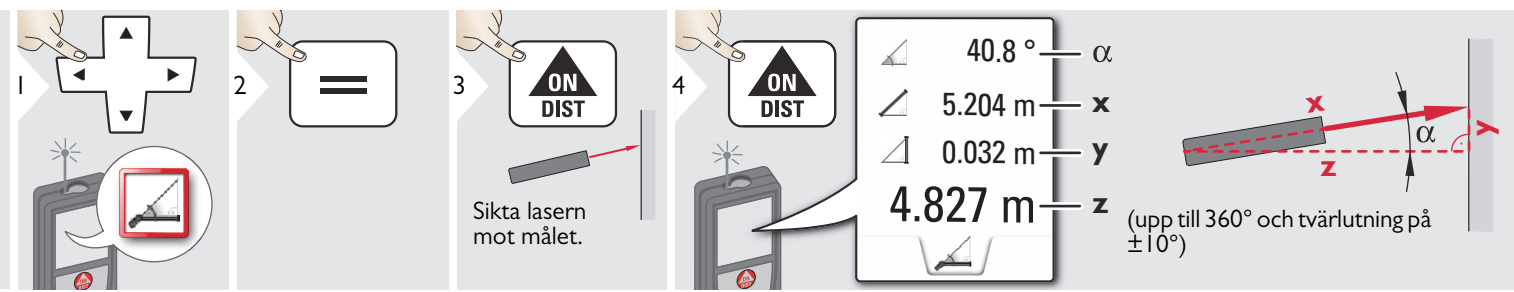

#### <span id="page-37-0"></span>**Objekt med fall**

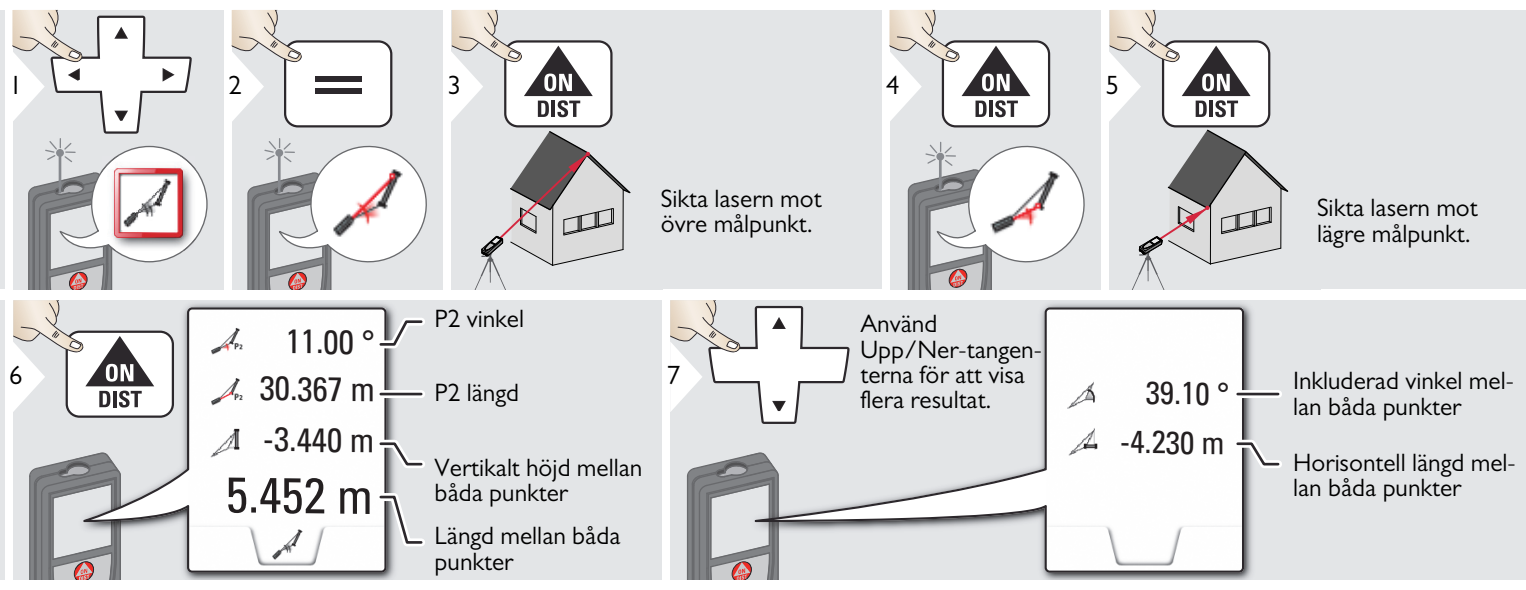

Indirekt avståndsmätning mellan 2 punkter med ytterligare resultat. Idealisk för applikationer som längd och fall för ett tak, skorstenshöjd,…

Det är viktigt att instrumentet placerad i samma vertikala plan som de 2 uppmätta punkterna. Planet definieras med linjen mellan de 2 punkterna. Detta betyder att instrumentet på stativet endast flyttas vertikalt och inte horisontellt för att nå de båda punkterna.

**i**

# <span id="page-38-0"></span>**Pythagoras (2 punkter)**

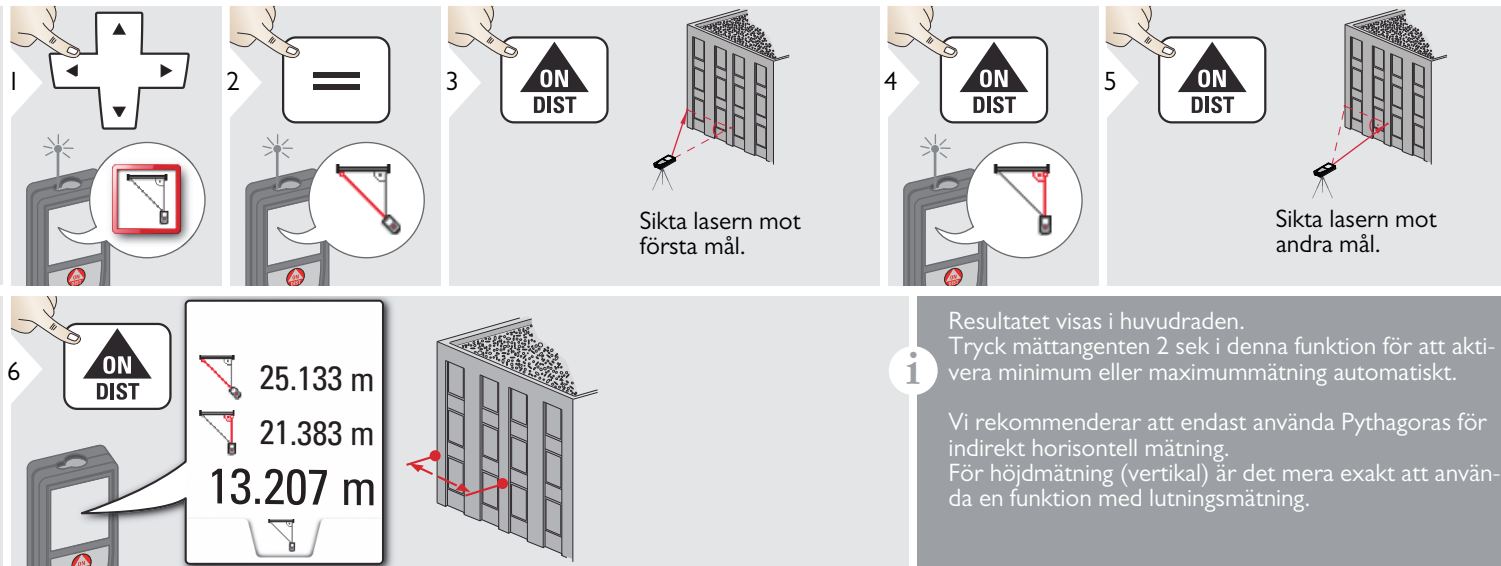

#### <span id="page-39-0"></span>**Volym**

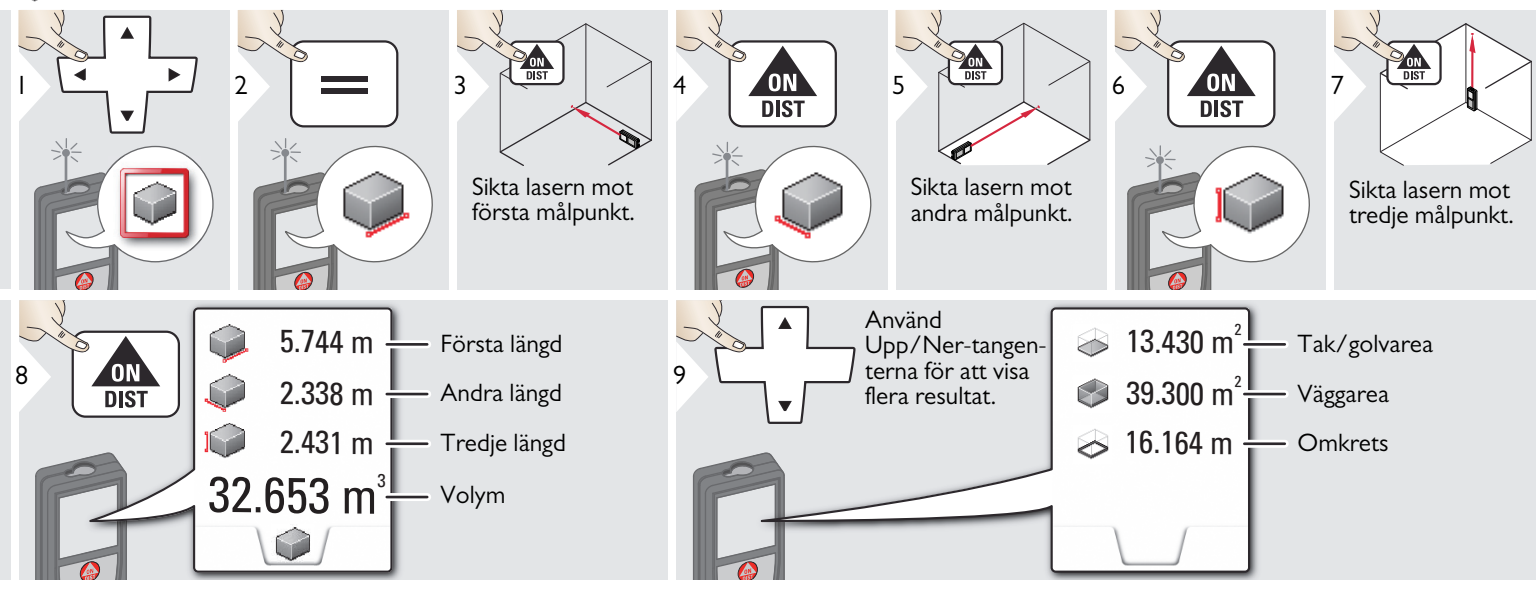

## <span id="page-40-0"></span>**#B** Utsättning

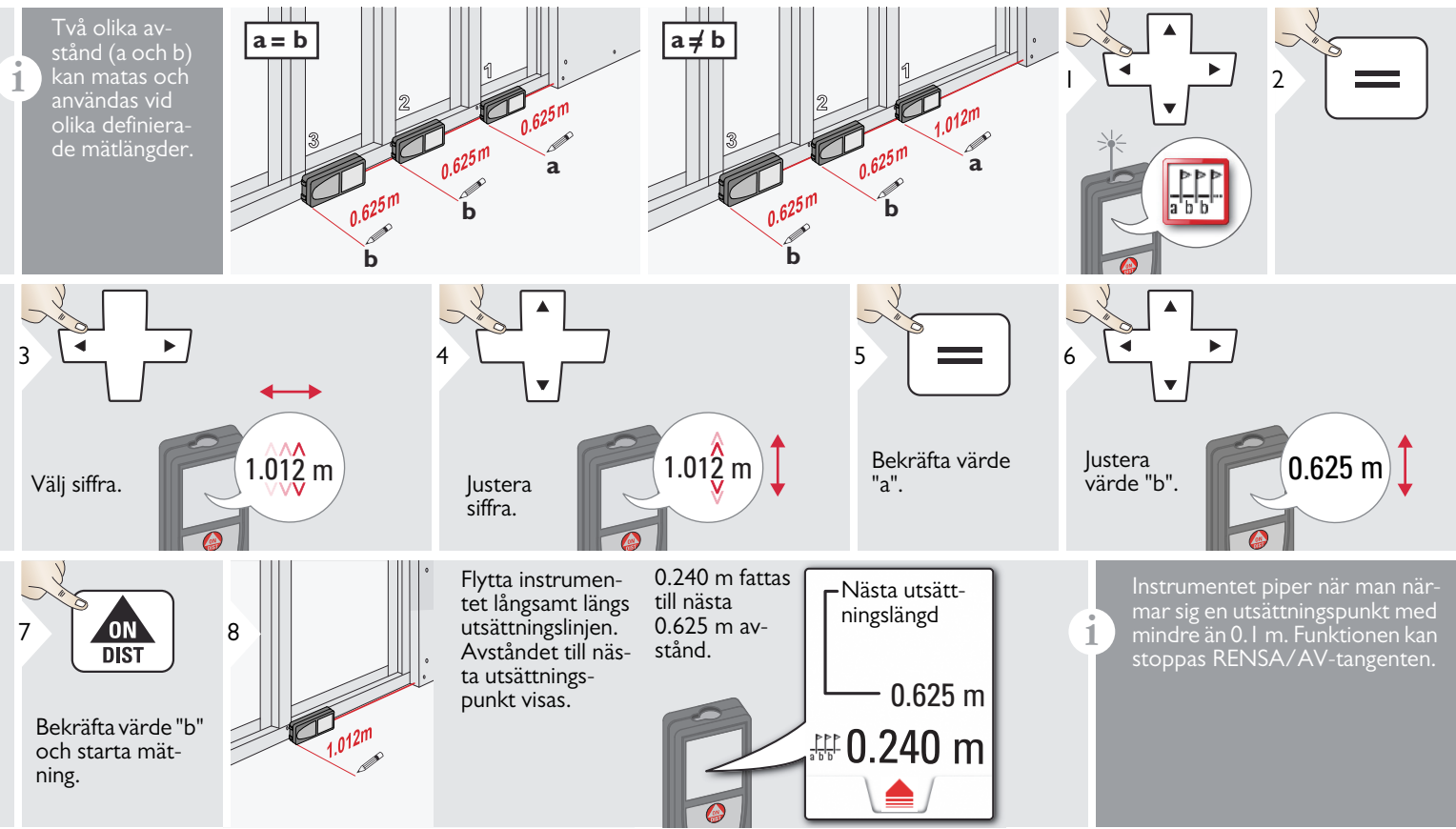

#### <span id="page-41-0"></span>**Räknare**

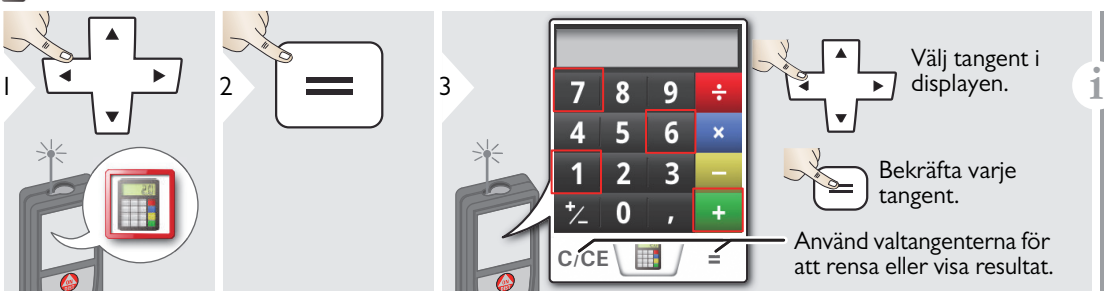

Mätningsresultatet i huvudraden överförs till räknaren och kan användas för ytterligare beräkningar. Ft/in enheter konverteras till ft/in decimal. Tryck DIST innan du lämnar kalkylasultat från kalkylatorn till basläget.

# <span id="page-41-1"></span>**Galleri**

**i**

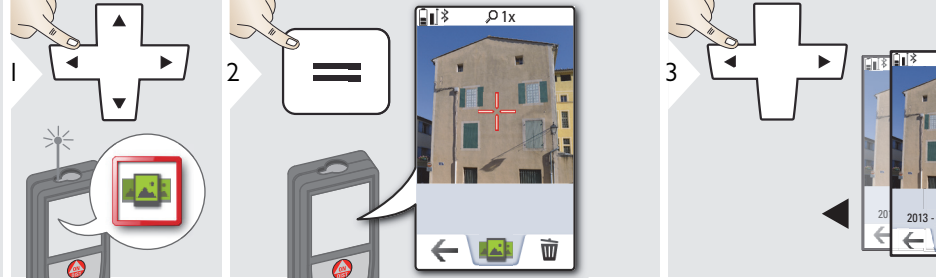

Om instrumentet är ansluten till datorn via USB-kabel kan du ladda hem eller radera galleriet. Det är inte möjligt att överföra data.

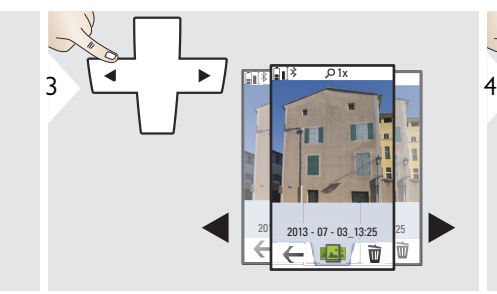

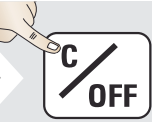

Lämna.

#### <span id="page-42-0"></span>**Bredd**

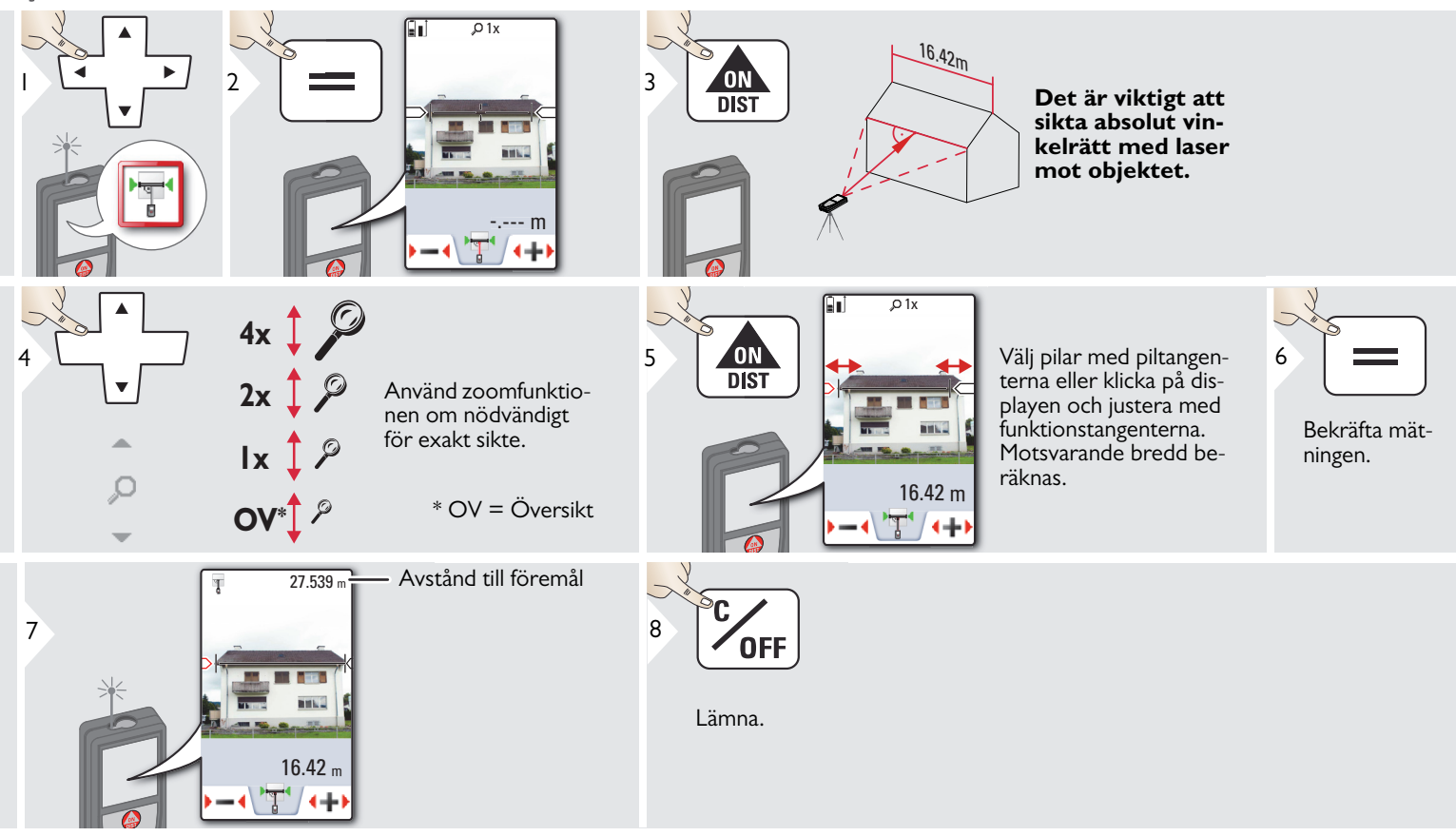

#### <span id="page-43-0"></span>**Diameter**

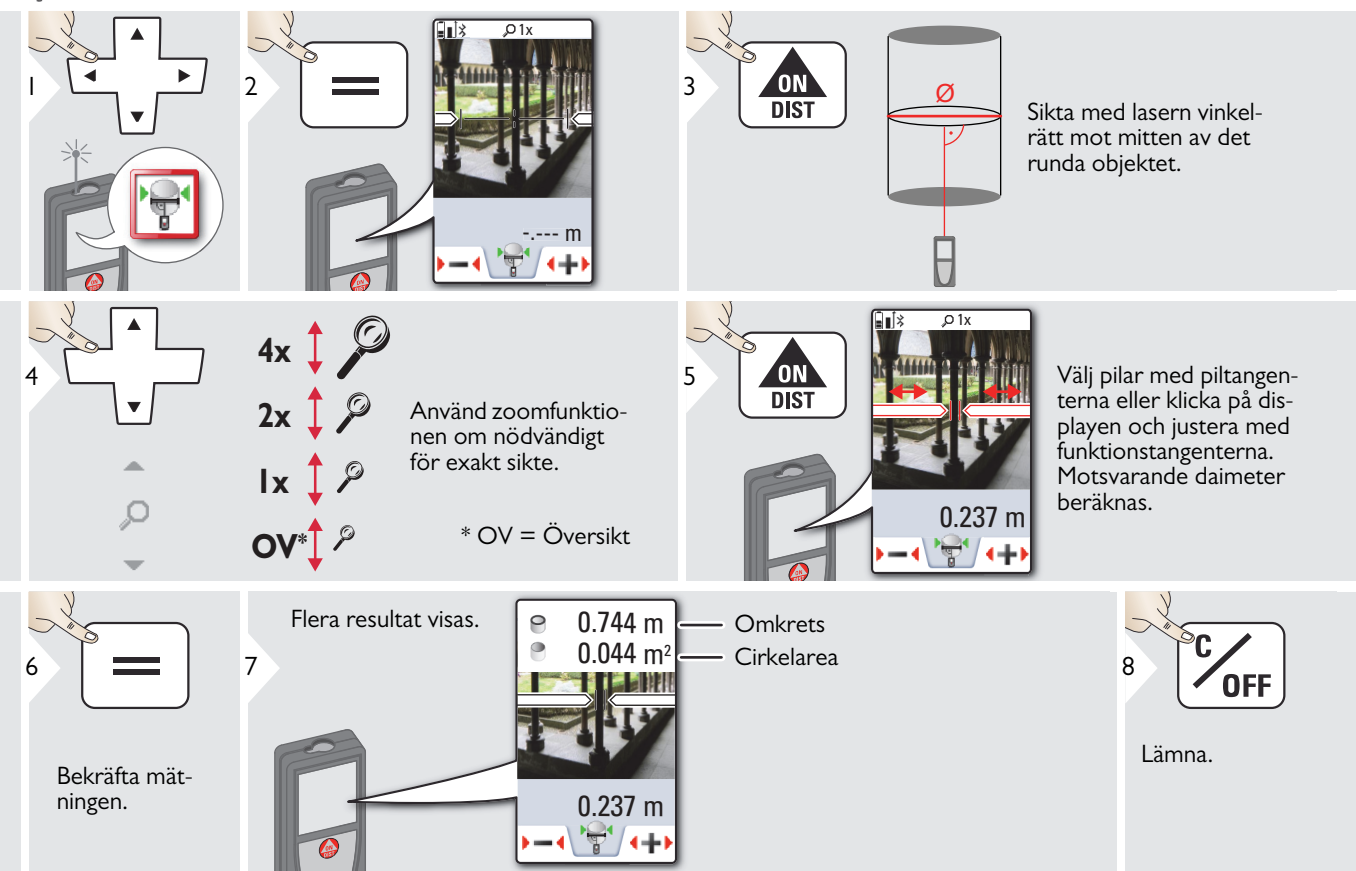

#### <span id="page-44-0"></span>**Avancerad mätning**

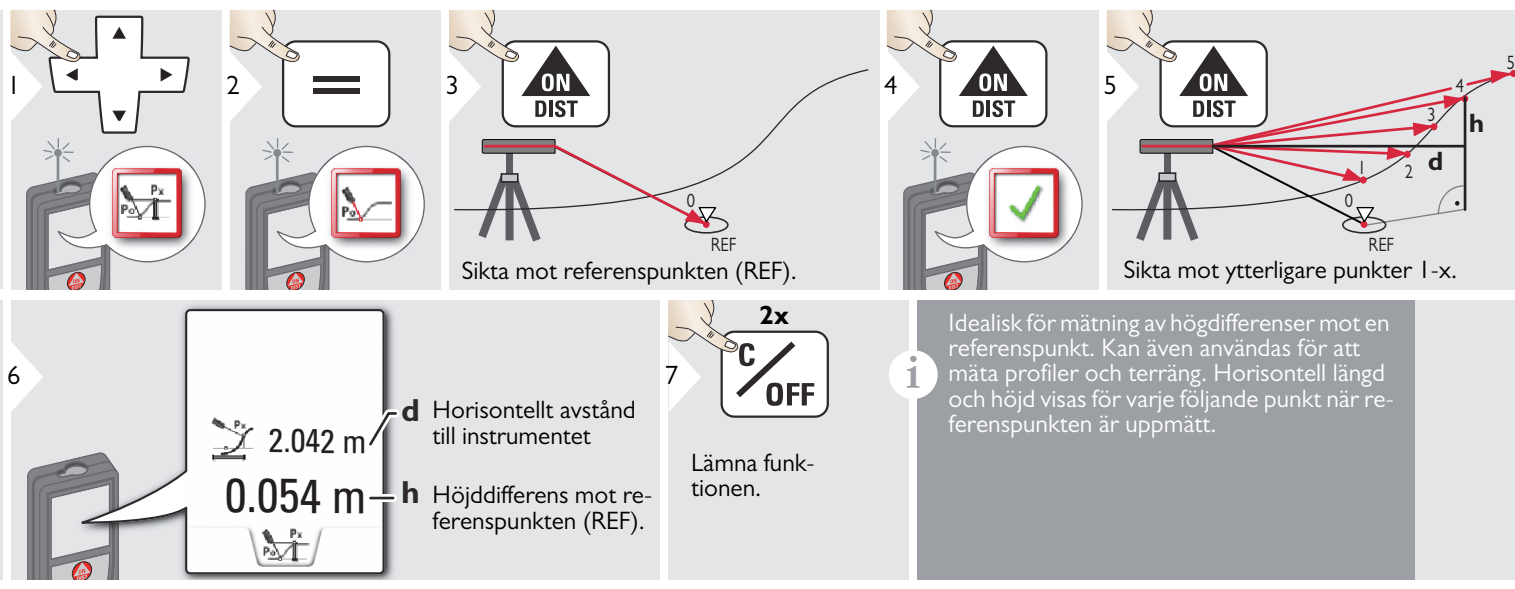

#### <span id="page-45-0"></span>**Trapets**  $\Box$

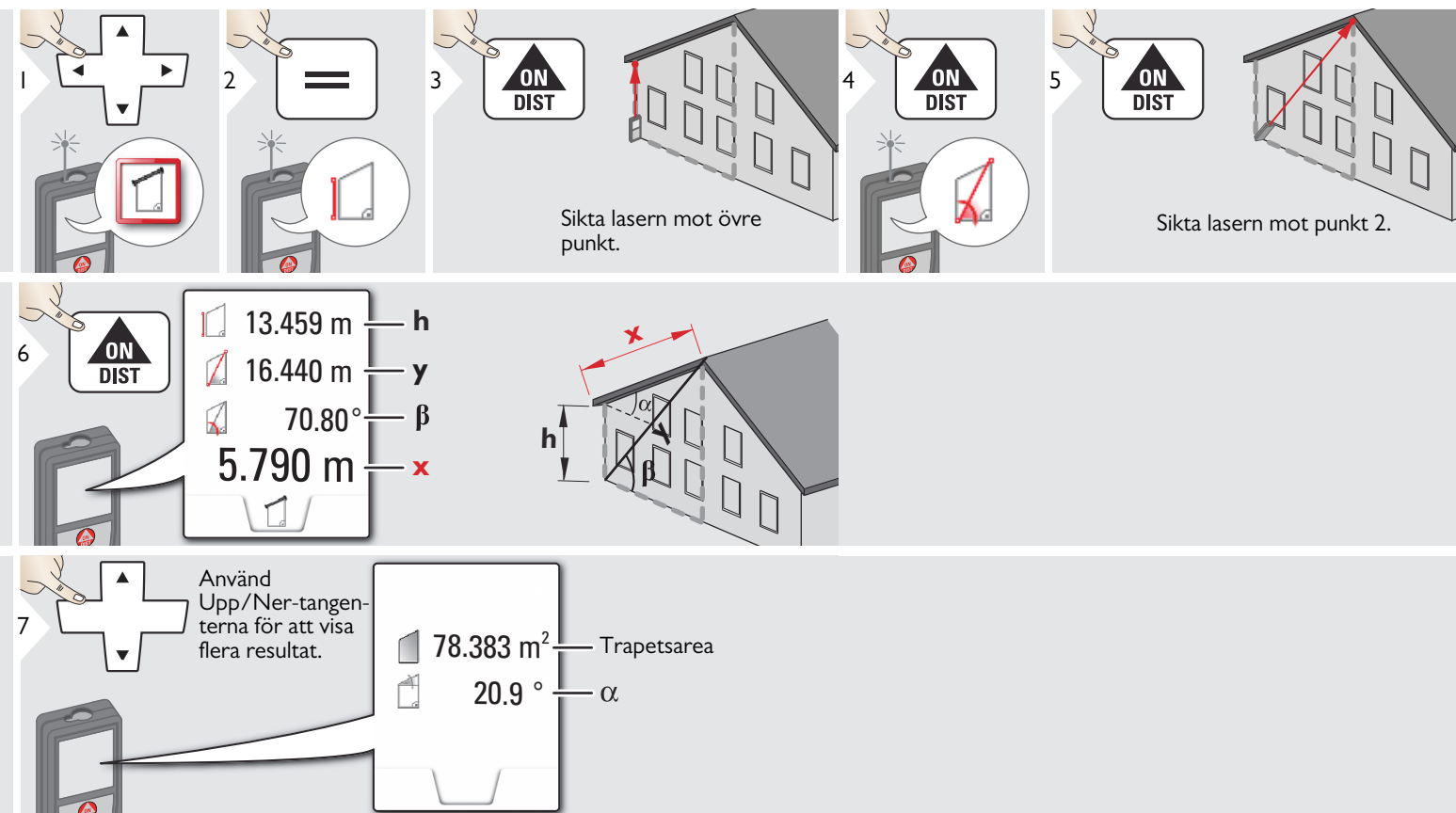

## <span id="page-46-0"></span>**Pythagoras (3 punkter)**

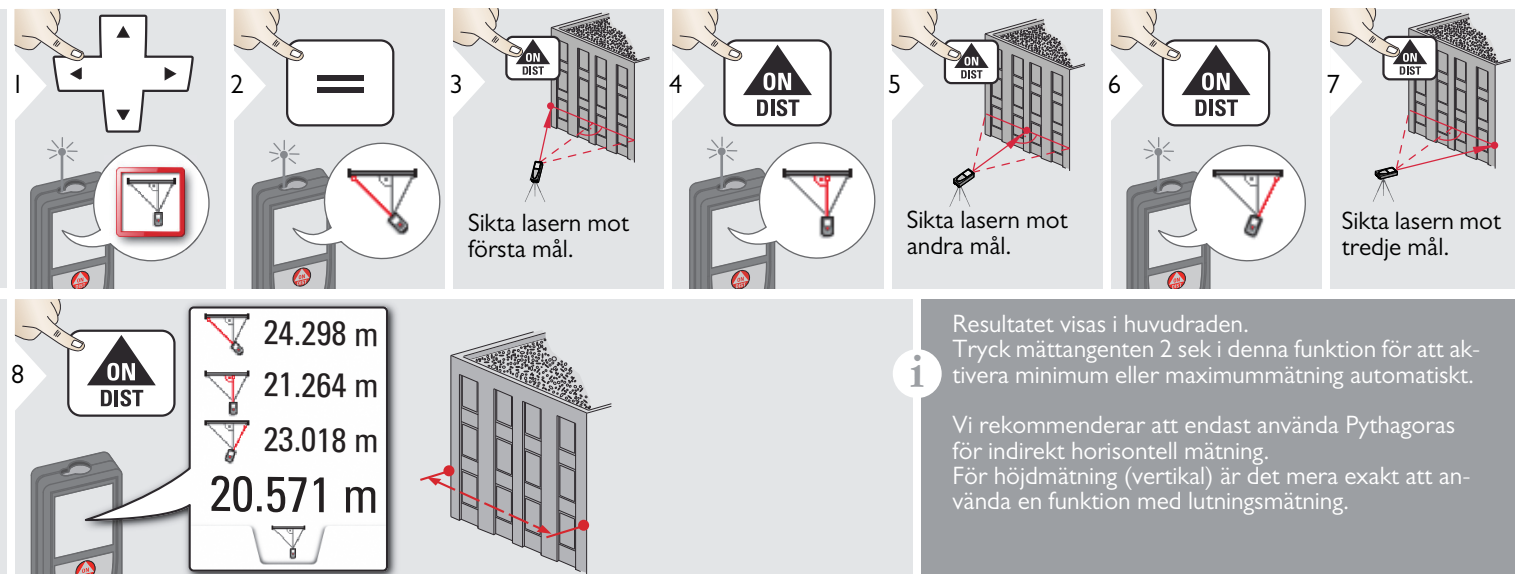

#### <span id="page-47-0"></span>凄 **Area från foto**

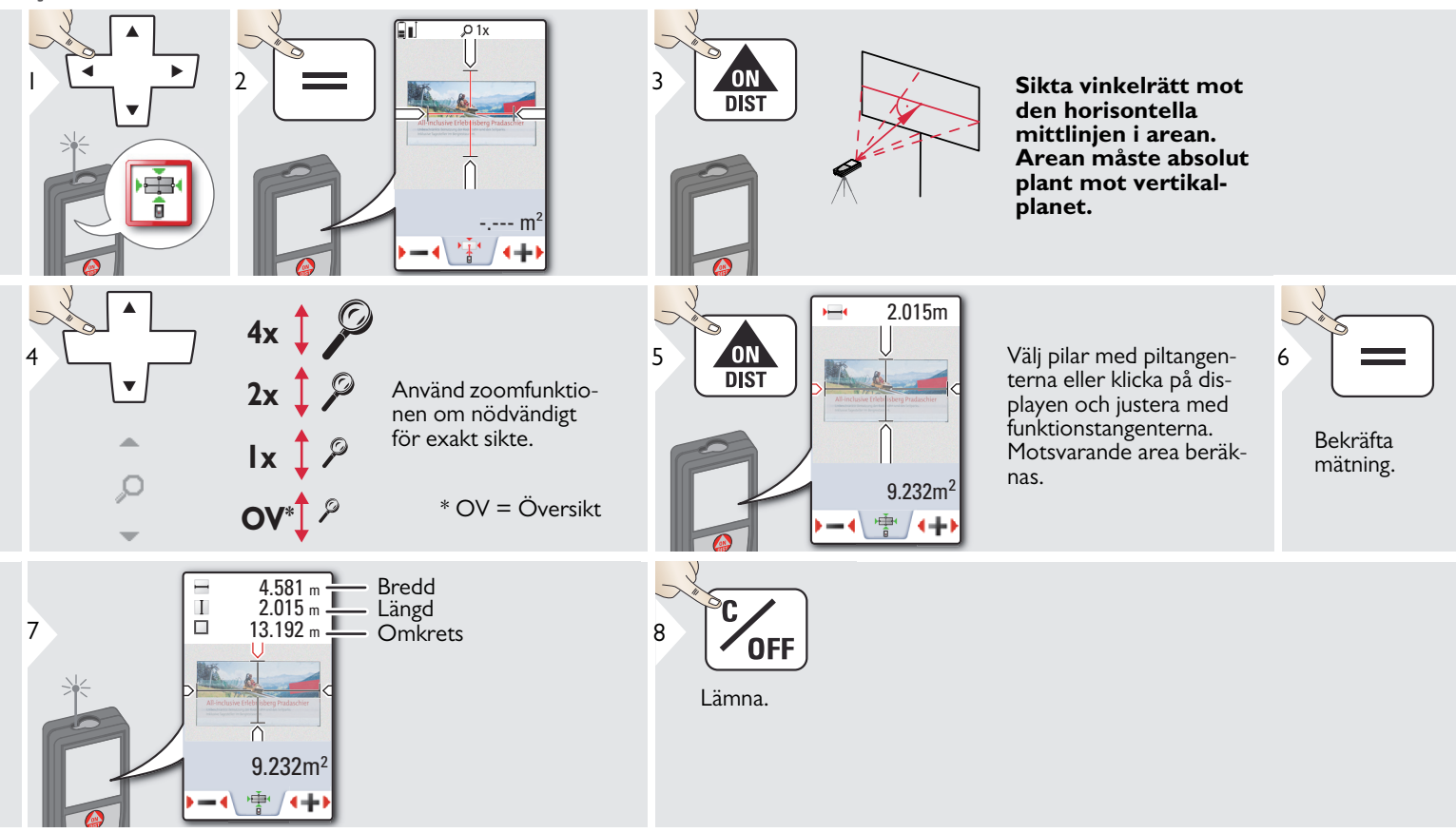

### <span id="page-48-0"></span>**Tekniska data SV**

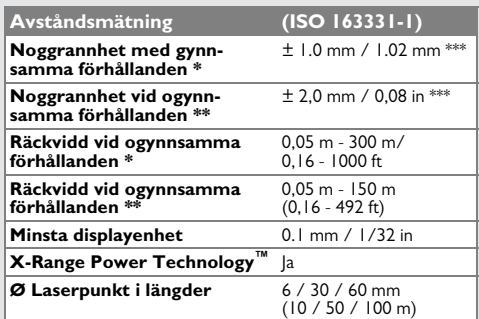

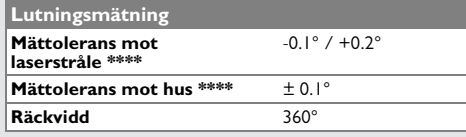

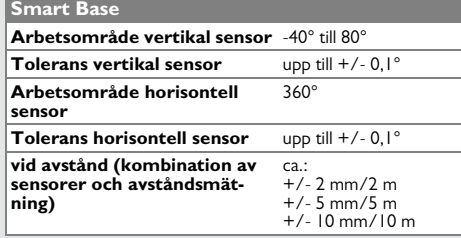

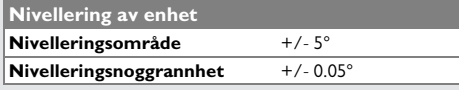

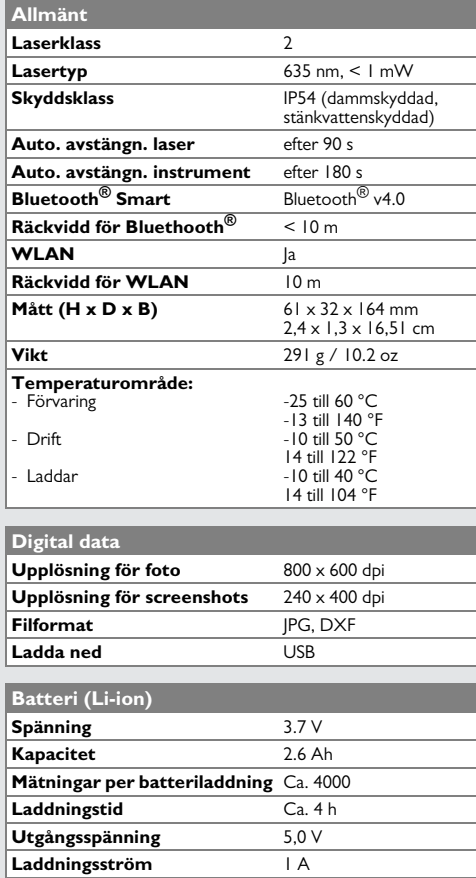

\* gynnsamma förhållanden är: vita och diffust reflekterande mål (vitmålad vägg), dålig bakgrundsbelysning och måttliga temperaturer.

\*\* ogynnsamma förhållanden är: mål som reflekterar mindre eller mer eller kraftig bakgrundsbelysning eller temperaturer vid den övre eller undre gränsen hos det angivna temperaturområdet.

\*\*\* Tolerans gäller från 0,05 m till 10 m med noggrannhetsnivå 95%. Vid gynnsamma förhållanden kan toleransen sjunka med 0,05 mm/m för avstånd på 10 m till 30 m, med 0,10 mm/m för avstånd på 30 m till 100 m, och med 0,20 mm/m för avstånd över 100 m.

Vid ogynnsamma förhållanden kan toleransen sjunka med 0,10 mm/m för avstånd på 10 m till 30 m, med 0,20 mm/m för avstånd på 30 m till 100 m, och med 0,30 mm/m för avstånd över 100 m.

\*\*\*\*\* efter användarkalibrering. Ytterligare vinkelavvikelse på +/- 0.01° per grad upp till +/-45° i varje kvadrant.

Gäller vid rumstemperatur. Den maximala avvikelsen ökar med +/- 0.1° för hela driftstemperaturen.

Vid rekommenderad förvaringstempe-<br>**i** vatur på -20°C till +30°C (-4°F till ratur på -20°C till +30°C (-4°F till

+86°F), kan batterier som innehåller en 50% till 100% laddning förvaras upp till 1 år. Efter denna förvaringstid måste batterierna laddas igen.

Använd ett stativ för noggranna indi-

rekta resultat. Tvärlutning bör undvikas för noggranna lutningsmätningar. **i**

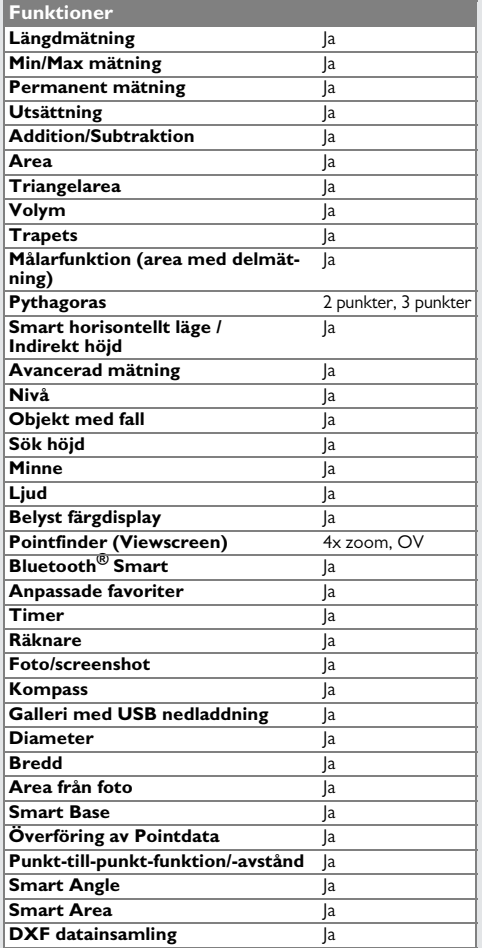

#### <span id="page-49-0"></span>**Meddelandekoder SV**

stark

Kontakta återförsäljaren om meddelandet **Error** inte visas när instrumentet har startats upprepade gånger.

Om meddelandet **InFo** visas med ett nummer, tryck Rensa-tangenten och följ instruktionerna:

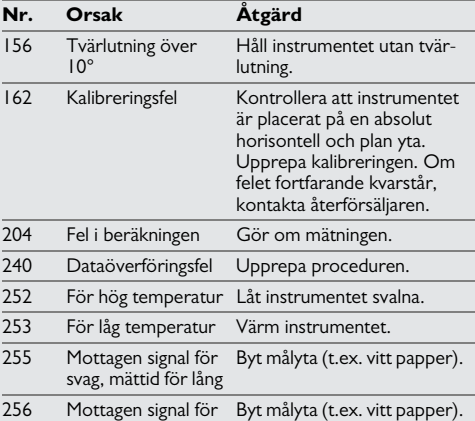

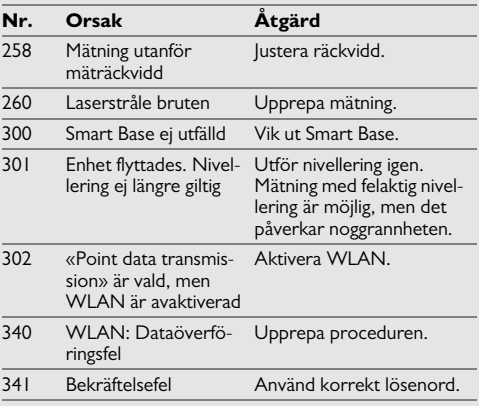

# <span id="page-49-1"></span>**Underhåll**

- Rengör instrumentet med mjuk fuktig duk.
- Doppa inte instrumentet i vatten.
- Använd inga aggressiva rengöringsmedel eller lösningsmedel.

#### **Garanti under PROTECT av Leica Geosystems**

#### **Livslång tillverkargaranti**

Garanti under produktens fullständiga användningstid enlighet PROTECT i enlighet med Allmänna regler och villkor för Leica Geosystems International Limited garanti och PROTECT som hittas på www.leicageosystems.com/protect. Reparation eller utbyte av alla produkter eller delar under PROTECT sker utan kostnad, förutsatt att defekten uppstår som ett resultat av fel på material eller hantverk.

#### **3 år gratis**

Ytterligare sevicea om instrumentet är defekt eller kräver service under PROTECT vid normal användning som beskrivs i handboken, utan extra kostnad.

Instrument under PROTECT måste registreras på vår webbplats http://myworld.leica-geosystems.com inom 8 veckor efter inköp för att en gratis garanti

på 3 år skall gälla. Om instrumentet under PROTECT inte registreras gäller gratis garanti i 2 år.

#### <span id="page-50-0"></span>**Garanti SV Säkerhetsföreskrifter**

<span id="page-50-1"></span>Personal med instrumentansvar måste försäkra sig om att alla användare förstår och följer dessa föreskrifter.

#### <span id="page-50-2"></span>**Ansvarsområden**

#### **Ansvarsområde för tillverkare av originalutrustning:**

Leica Geosystems AG Heinrich-Wild-Strasse CH-9435 Heerbrugg

Internet: www.disto.com

Ovanstående företag är ansvarig för att leverans av instrumentet, inklusive handbok, sker i ett totalt säkert tillstånd. Ovanstående företag är inte ansvarig för tillbehör från annan tillverkare.

#### **Instrumentansvariges åligganden:**

- Att förstå säkerhetsinstruktionerna för instrumentet och instruktionerna i handboken.
- Att känna till lokala säkerhets- och arbetarskyddsföreskrifter.
- Se alltid till att obehöriga inte får tillgång till instrumentet.

#### <span id="page-50-3"></span>**Tillåten användning**

- Mätning av avstånd
- Lutningsmätning
- Dataöverföring med Bluetooth® / WLAN

#### <span id="page-50-4"></span>**Förbjuden användning**

- Användning av instrumentet utan instruktioner
- Användning utanför angivna gränser
- Inaktivering av säkerhetssystem och eliminering av förklarande text eller varningsetiketter
- Öppna instrumentet med hjälp av verktyg (t.ex. skruvmejsel)
- Modifiering eller konvertering av instrumentet
- Användning av tillbehör från annan tillverkare utan medgivande.
- Medvetet blända annan person, även i mörker
- Otillräckliga förebyggande säkerhetsanordningar vid uppställning av instrument (t ex vid mätningar av vägar eller byggnadsplatser)
- Medvetet eller oansvarig hantering på byggnadsställningar vid användning av stege när mätning pågår i närheten av drifttagna maskiner eller nära oskyddade maskiner eller installationer
- Direkt inriktning mot solen

# -**VARNING**

Se upp för felaktiga mätningar om ett defekt instrument används, efter ett fall eller andra otillåtna påfrestningar resp. förändringar av instrumentet. Utför periodiska kontrollmätningar.

Särskilt efter onormal påfrestning och före/efter viktiga mätningar.

# -**OBSERVERA**

Försök inte själv att reparera instrumentet. Vänligen kontakta din återförsäljare vid defekt instrument.

# -**VARNING**

Ändringar och modifikationer, utan användarens uttryckliga tillstånd, kan inskränka användarens rätt att använda istrumentet.

# <span id="page-51-0"></span>**Begränsningar i användande**

Se kapitel Tekniska data.

Instrumentet är anpassat för användning i miljö lämpad för människor. Använd inte instrumentet i aggressiv eller explosiv miljö.

## <span id="page-51-1"></span>**Avfallshantering**

# -**OBSERVERA**

Tomma batterier får inte avfallshanteras som hushållssopor. Tänk på miljön och lämna in batterierna till närmaste återvinningsstation enligt gällande miljölagstiftning.

Instrumentet får inte avfallshanteras som hushållssopor.

Se till att instrumentet skrotas på ett sådant sätt att nationella regler efterlevs.

Följ nationella och landsspecifika regler.

Information om avfallshantering kan laddas hem från vår hemsida.

#### <span id="page-51-2"></span>**Elektromagnetisk acceptans EMV**

# -**VARNING**

Instrumentet uppfyller kraven för gällande kroppen under längre tid. **i**regler och normer.

> Möjligheten för inverkan på annan utrustning kan trots detta inte uteslutas.

#### <span id="page-51-3"></span>**Användning av instrumentet med Bluetooth®**

# -**VARNING**

Elektromagnetisk strålning kan förorsaka störningar i annan utrustning, (t.ex. pacemakers eller hörapparater) och i flygplan. Den kan även påverka människor och djur.

#### **För säkerhets skull:**

Även om instrumentet uppfyller sträng standard och regler kan inte möjligheten att människor och djur påverkas, helt elimineras.

- Använd inte instrumentet i närheten av bensinstationer, kemiska anläggningar eller annat område där explosionsrisk förekommer eller vid pågående sprängning.
- Använd inte instrumentet i närheten av medicinsk utrustning.
- Använd inte instrumentet i flygplan.
- Använd inte instrumentet i närheten av

#### <span id="page-52-0"></span>**Laserklassificering**

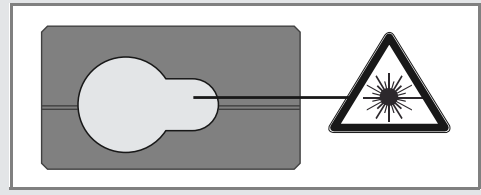

Instrumentet genererar en synlig laserstråle utgående från instrumentet:

Instrumentet motsvarar laserklass 2 enligt:

• IEC60825-1 : 2014 Lasersäkerhet

#### **Laserklass 2 produkter:**

Titta inte in i laserstrålen och rikta den inte mot andra personer i onödan. Skydd av ögat uppstår normalt genom bortvändningsreaktioner och blinkreflexen.

# -**VARNING**

Det kan vara farligt att titta in i strålen med ett optiskt instrument t.ex. kikare, teleskop.

# -**OBSERVERA**

Titta inte in i laserstrålen, det kan vara farligt för ögonen.

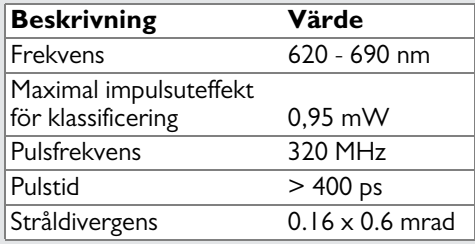

#### <span id="page-52-1"></span>**Produktetikettering**

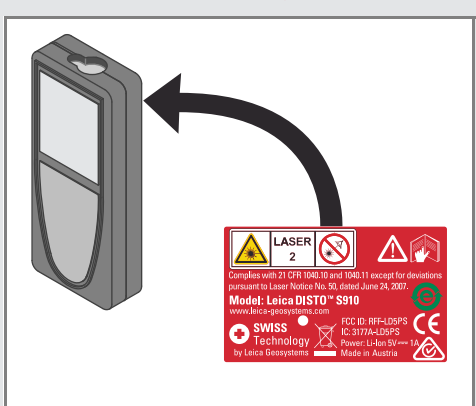

Illustrationer, beskrivningar och tekniska specifikationer är icke bindande och kan ändras vid behov.

Enligt SQS-certifikat förfogar Leica Geosystems AG Heerbrugg, Schweiz över ett kvalitetssystem som svarar mot International Standard of Quality Management and Quality Systems (ISO standard 9001) samt Enviroment Management System (ISO14001).

Copyright Leica Geosystems AG, Heerbrugg, Schweiz 2014 Översättning av originaltext (808167 EN)

Leica Geosystems AG CH-9435 Heerbrugg (Switzerland) www.disto.com

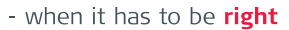

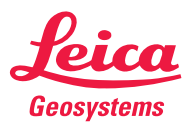